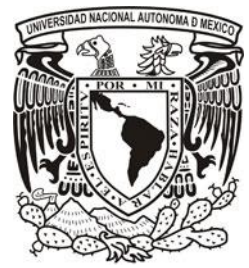

**UNIVERSIDAD NACIONAL AUTÓNOMA DE MÉXICO**

## **FACULTAD DE INGENIERÍA**

## **ESTIMACIÓN DEL MODELO DIGITAL DE UNA PORCIÓN DE SUPERFICIE DE LA PLANICIE DE TABASCO USANDO PROGRAMACIÓN GENÉTICA Y LA UBICACIÓN DE ZONAS PROPENSAS A INUNDACIÓN**

# **T E S I S**

Que para obtener el título de:

## **INGENIERO CIVIL**

## **P R E S E N T A**

Jacquelinne Mariles Gutiérrez

### **DIRECTOR DE TESIS:**

Dra. Maritza Liliana Arganis Juárez

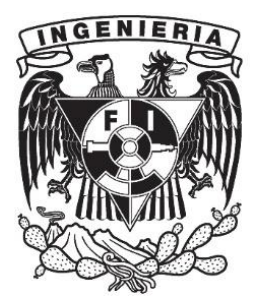

**Ciudad Universitaria, Cd. Mx., 2016.**

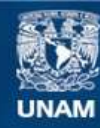

Universidad Nacional Autónoma de México

**UNAM – Dirección General de Bibliotecas Tesis Digitales Restricciones de uso**

#### **DERECHOS RESERVADOS © PROHIBIDA SU REPRODUCCIÓN TOTAL O PARCIAL**

Todo el material contenido en esta tesis esta protegido por la Ley Federal del Derecho de Autor (LFDA) de los Estados Unidos Mexicanos (México).

**Biblioteca Central** 

Dirección General de Bibliotecas de la UNAM

El uso de imágenes, fragmentos de videos, y demás material que sea objeto de protección de los derechos de autor, será exclusivamente para fines educativos e informativos y deberá citar la fuente donde la obtuvo mencionando el autor o autores. Cualquier uso distinto como el lucro, reproducción, edición o modificación, será perseguido y sancionado por el respectivo titular de los Derechos de Autor.

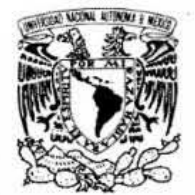

#### DIVISIÓN DE INGENIERiAS CIVIL y GEOMÁ TICA COMITÉ DE TITULACiÓN FING/DICyG/SEAC/UTIT/042/16

VNIVERIDAD NACIONAL AVFNWAA DE MEXICO

> Señorita JACQUELINNE MARILES GUTIÉRREZ Presente

En atenci6n a su solicitud me es grato hacer de su conocimiento el tema que propuso la profesora ORA MARITZA LlLIANA ARGANIS JUAREZ, que aprob6 este Comrte. para que lo desarrolle usted como tesis de su examen profesional de INGENIERO CIVIl.

#### "ESTIMACIÓN DEL MODELO DIGITAL DE UNA PORCiÓN DE SUPERFICIE DE LA PLANICE DE TABASCO USANDO PROGRAMACiÓN GENÉTICA Y LA UBICACIÓN DE ZONAS PROPENSAS A INUNDACIÓN"

INTRODUCCiÓN

- 1. ANTECEDENTES<br>11. METODOLOGÍA
- **METODOLOGÍA**
- III. APLICACIÓN Y RESULTADOS<br>IV. CONCLUSIONES Y RECOMEN
- CONCLUSIONES Y RECOMENDACIONES

Ruego a usted cumplir con la disposición de la Dirección General de la Administración Escolar en el sentido de que se imprima en lugar visible de cada ejemplar de la tesis el Titulo de ésta.

Asimismo le recuerdo que la Ley de Profesiones estipula que deberé prestar servicio social durante un tiempo mínimo de seis meses como requisito para sustentar Examen Profesional.

Atentamente "POR MI RAZA HABLARÁ EL ESPÍRITU" Cd. Universitaria a 26 de abril del 2016. EL PRESIDENTE

eur

M.I. GERMÁN LÓPEZ RINCÓN

GLR/MTH\*gar.

### **JURADO ASIGNADO:**

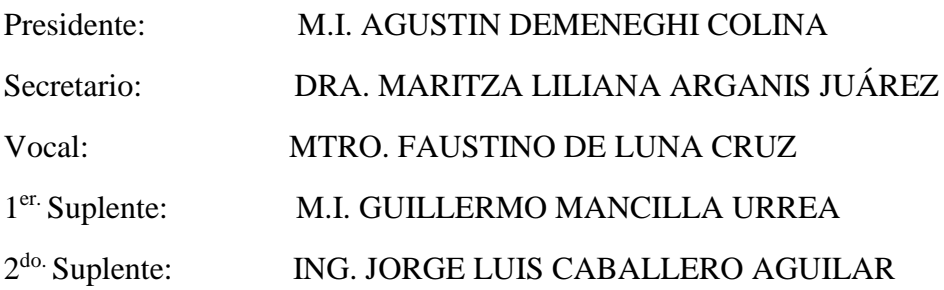

Lugar donde se realizó la tesis:

## INSTITUTO DE INGENIERÍA, UNAM

#### *AGRADECIMIENTOS*

A la Universidad Nacional Autónoma de México, por siempre mi alma máter, por haberme cobijado desde el bachillerato, abrirme las puertas del conocimiento y brindarme todas las oportunidades para mi desarrollo profesional.

A la Facultad de Ingeniería, por haberme permitido conocer más allá de lo esperado, forjado como profesionista y darme las bases del conocimiento de esta hermosa profesión.

A mis padres: Emma y Antonio, por el apoyo otorgado en todo momento, por el amor, confianza y sacrificios, por las enseñanzas que han contribuido a que sea la persona que hoy soy. Mi eterno respeto, amor y admiración.

A mis hermanas, por el apoyo moral, cariño y comprensión.

A mis abuelos, que forjaron desde pequeños a los que hoy son mis padres y quienes me enseñaron que la superación siempre depende de uno.

A mi familia, que siempre ha reflejado hacia mí su confianza y me ha dado su apoyo.

A mis amigos, por su apoyo, comprensión y cariño, por ser y permanecer a pesar de todo.

A mis profesores de carrera, por ese enorme don de enseñanza que han desarrollado.

A la Dra. Maritza Arganis, directora de tesis, por haber compartido sus conocimientos, tiempo, paciencia, dedicación y por haberme asesorado en todo momento.

A mis sinodales, por las observaciones y recomendaciones realizados para mi tesis.

Infinitas gracias a todos ustedes.

*"La mente que se abre por una nueva idea, jamás volverá a su tamaño original."*

**Albert Einstein**

# Índice

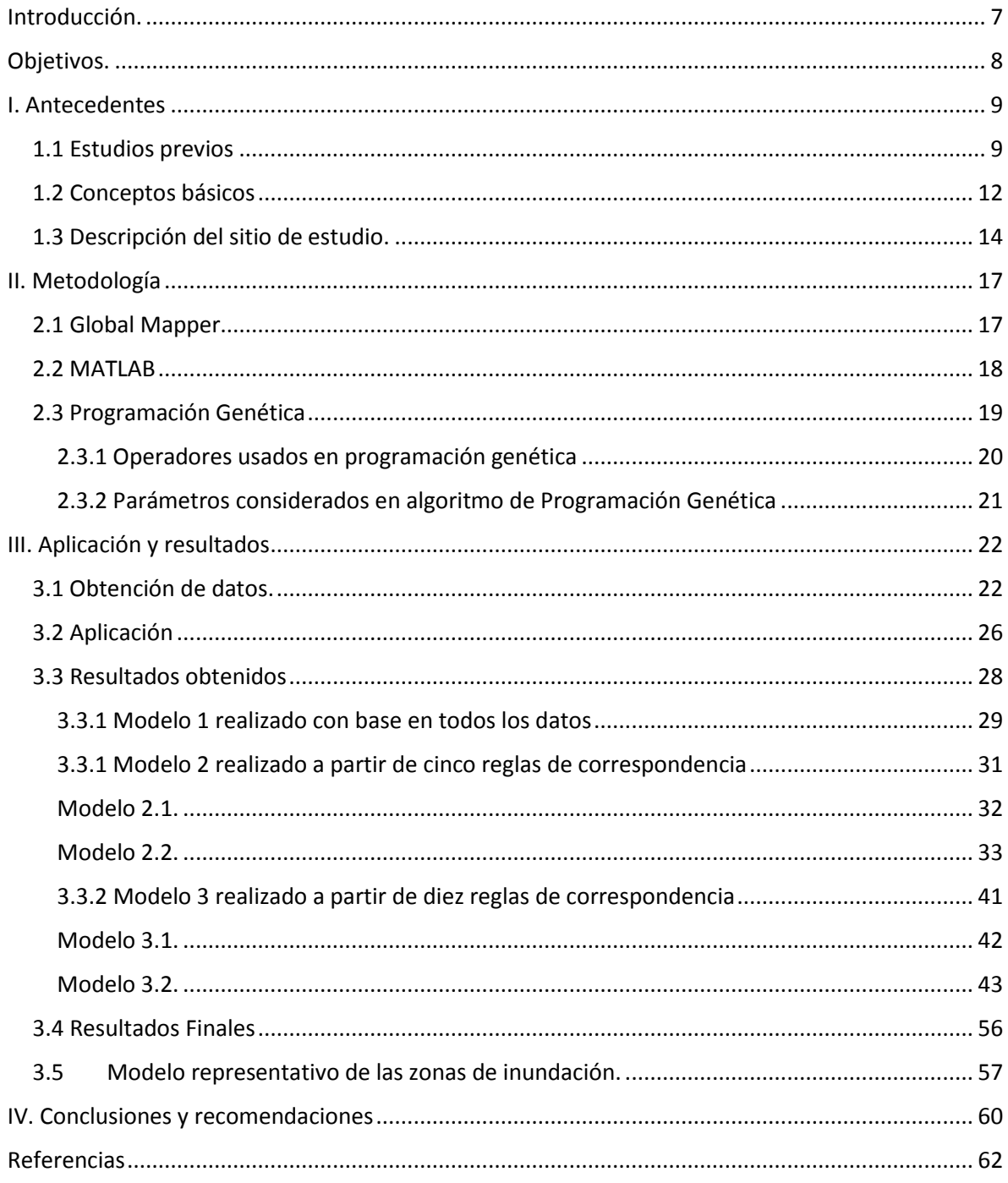

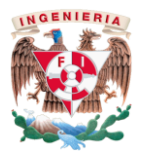

### <span id="page-7-0"></span>Introducción.

El problema de contar con modelos digitales de terreno aproximados a través de modelos matemáticos es un problema relevante en ingeniería, dado que la disponibilidad de un modelo de alguna superficie permite simular procesos y experimentar en la superficie modelada independientemente de la superficie real, obviando riesgos y repitiendo indefinidamente la experimentación.

Desde finales del siglo pasado el interés sobre el estudio de los Modelos Digitales de Elevaciones (MDE) ha ido en aumento debido en gran parte a la facilidad que representa trabajar con la superficie de estudio en pruebas de laboratorio que puedan reportar un comportamiento similar al de la superficie real en caso de eventos extraordinarios o bien que puedan predecir el comportamiento por los mismos eventos. Sin embargo, la complejidad de la topografía hace que los modelos obtenidos con base en su representación matemática no tengan más que un significado simbólico, por lo que en la práctica, las cotas de una zona se dan a partir de subregiones obtenidas de ecuaciones aplicables exclusivamente para dicha zona.

Como consecuencia, los estudios realizados se han centrado en buscar y encontrar la forma en que dichos modelos, más que obtenerse a partir de una sola función matemática, represente de la mejor manera la superficie de estudio.

En el capítulo I se hace mención sobre algunos estudios realizados principalmente en México sobre los MDE, así como también se describen los conceptos básicos a saber para entender el siguiente texto y la descripción del sitio de estudio.

En el capítulo II se encuentra la base teórica de los algoritmos utilizados, así como también se menciona sobre el funcionamiento del programa Global Mapper© para la recreación de la zona de estudio.

En el capítulo III se explica de dónde y cómo se obtuvieron los datos; además se presenta el manejo que se tuvo con los datos y las tablas resumen de los modelos obtenidos. En complemento se describen los resultados finales y con base en estos el modelo

7

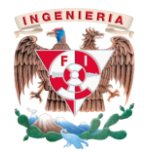

representativo que hace alusión a una simulación de inundación a partir de la diferencia de elevaciones obtenidas.

Finalmente en el capítulo IV se encuentran las conclusiones con base en los modelos obtenidos y el seleccionado como la mejor representación además del de la simulación realizada.

### <span id="page-8-0"></span>Objetivos.

Son los siguientes:

- 1. Obtener la ecuación de la superficie del modelo digital de elevaciones de una porción de una planicie del país por donde pase un río usando programación genética y comparar los resultados que se obtendrían con las curvas de nivel.
- 2. Comparar la superficie real y la superficie modelada para obtener las zonas propensas a inundación causada por eventos extraordinarios.
- 3. Poder obtener un modelo digital de elevaciones en sitios con escasa información de cotas, observando su utilidad principalmente en estudios hidrológicos.

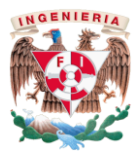

## <span id="page-9-0"></span>I. Antecedentes

#### <span id="page-9-1"></span>1.1 Estudios previos

En el campo de la hidrología siempre se ha presentado el problema de aproximación de superficies para su estudio, por lo que desde el siglo pasado se ha trabajado por obtener modelos digitales de superficies mediante diversas técnicas.

Anteriormente, en *Mendoza R. et al. (1996 y 2002)* se abordó el problema de la aproximación de superficies con distintos métodos; resolviendo sistemas de ecuaciones con un método de optimización desarrollado por Davidon, Fletcher y Powell *(Walsh, 1960)*, mejor conocido como DFP, computación evolutiva (CE) y Programación genética (PG); en dichos escritos se buscaba un modelo de aproximación que resultara satisfactorio para la estimación de cotas de la zona del Río Colorado (figura 1), ubicado en la vertiente hidrográfica del Pacífico, en la República Mexicana.

En *Mendoza R. et al*. *1996* se requería obtener una expresión matemática explícita para posteriormente derivarla y construir un modelo de coordenadas curvilíneas. El problema se resolvió con un desarrollo de las series de Taylor y ajuste de mínimos cuadrados con el método de optimización DFP, los resultados obtenidos para ese estudio fueron en su mayoría satisfactorios, sin embargo, se encontró que en algunos puntos el modelo de estimación arrojaba errores no tan aceptables, dado que se lograban observar magnitudes de hasta 1 m por elevación.

Tratando de mejorar los resultados obtenidos en 1996 en Mendoza *(2002),* se optó por utilizar la computación evolutiva (CE) y más concretamente la Programación Genética (PG), esta decisión mejoro de manera notable los errores obtenidos anteriormente puesto que el error de estimación era menor a 10 cm.

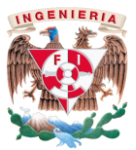

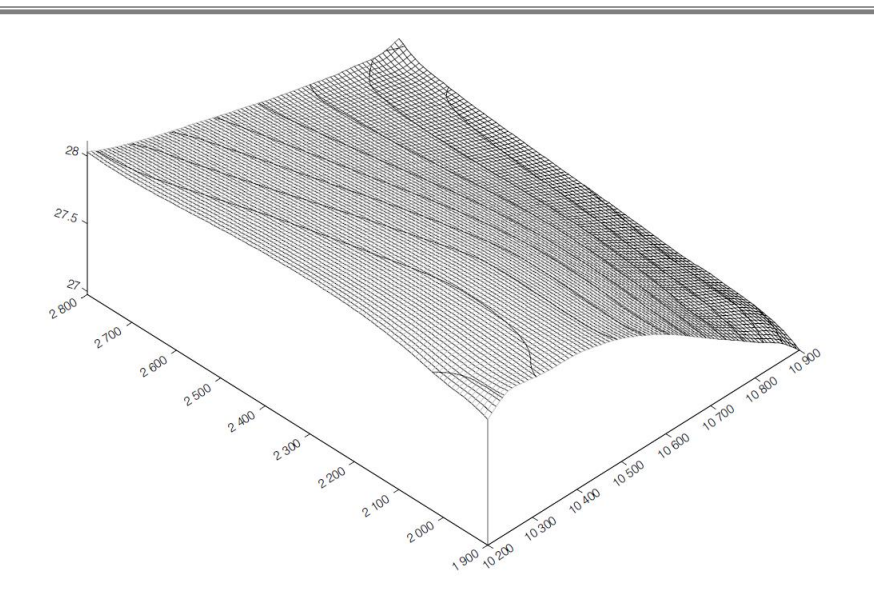

Figura 1. Superficie de estudio con PG en 2002

Posterior a ello y tratando de elevar la dificultad de la región antes estimada, Mendoza, Rodríguez y Álvarez-Icaza (*2007*) estudiaron otra región dentro de la misma cuenca del río Colorado (figura 2) pero con un grado de complejidad aún mayor, es decir, donde la topografía representara un reto mayor para aplicar la PG, los resultados obtenidos fueron buenos, ya que se presentaban errores menores a 2.5 m

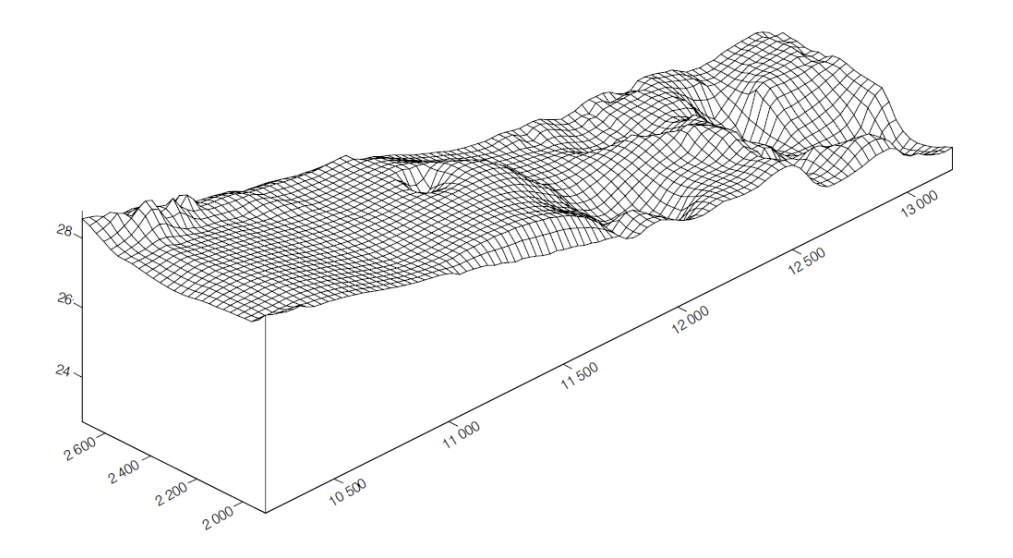

Figura 2. Superficie de estudio con PG en 2007

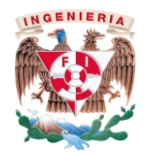

Recientemente, en noviembre de 2011 durante el Quinto Simposio Regional sobre Hidráulica de Ríos llevada a cabo en Argentina, Rodríguez, Mendoza y Jiménez, presentaron un modelo numérico de la bifurcación del río Mezcalapa ubicado en Tabasco usando programación genética y a partir de mediciones obtenidas en campo por medio de un levantamiento topográfico; este trabajo se realizó con el objetivo de estudiar los procesos de erosión y sedimentación de los cauces por el funcionamiento de la estructura de control localizada sobre el río Carrizal, a casi 1 km aguas debajo de la bifurcación (figura 3), la cual fue creada a partir de la necesidad de disminuir los daños materiales y pérdidas económicas y humanas dados por las lluvias atípicas presentadas en la región, la finalidad en sí, fue obtener una manera alternativa de estudiar y cuantificar dichos procesos en la vecindad de la bifurcación, realizando un modelo numérico que permitiera visualizar la superficie de los cauces en esa zona.

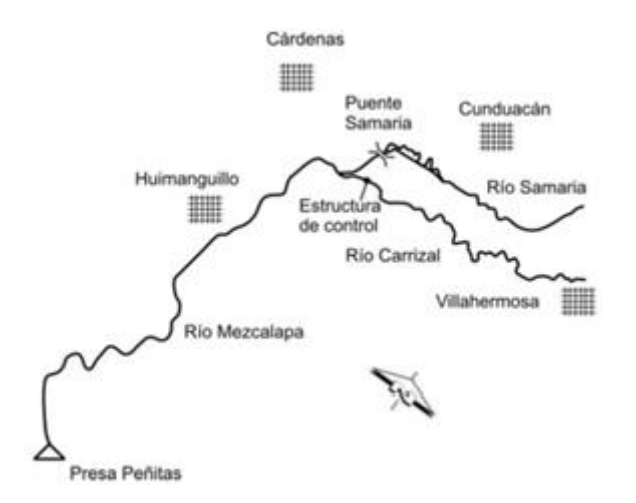

Figura 3. Sistema de ríos Mezcalapa-Samaria-Carrizal

A pesar de que el estudio tuvo una topografía abrupta (figura 4) donde predominaban los picos rodeados de valles, los resultados del modelo en su mayoría son buenos registrándose errores promedio de hasta 1.05 m, esto debido a que en las zonas donde la información no ayudaba para hacer una buena estimación, el modelo suavizaba los picos o valles.

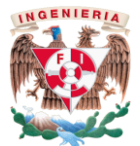

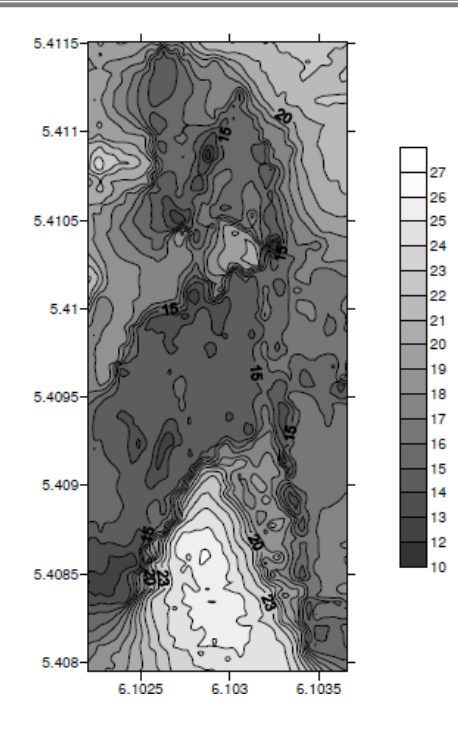

Figura 4. Superficie de estudio en 2011

### <span id="page-12-0"></span>1.2 Conceptos básicos

 Modelo Digital de Elevación (MDE), se define como una estructura numérica de datos que representa la distribución espacial de la altitud de la superficie del terreno. Un MDE puede describirse de forma genérica del modo siguiente:

 $z = \zeta (X, Y)$ 

Donde z es la altitud del punto situado en las coordenadas X e Y, y  $\zeta$  la función que relaciona la variable con su localización geográfica. Los valores de X e Y suelen corresponder con las abscisas y ordenadas de un sistema de coordenadas plano, habitualmente un sistema de proyección cartográfica *(Felicísimo, 1994).*

 Red Irregular de Triángulos o por sus siglas en inglés Triangulated Irregular Network (TIN), se construyen ajustando un plano a tres puntos cercanos no colineales, y se adosan sobre el terreno formando un mosaico que puede adaptarse a la superficie con diferente grado de detalle, en función de la complejidad del relieve. Se trata de una estructura en la que el terreno queda representado por el conjunto de superficies planas que se ajustan a una estructura anterior de puntos. Los TIN pueden

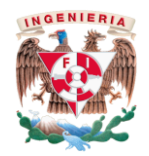

considerarse como una estructura derivada de otra anterior de puntos o líneas. Aunque la distribución original puede ser cualquiera (incluso puntos distribuidos aleatoriamente), es frecuente partir de una base de isohipsas (modelo vectorial) para generar la red de triángulos. Estos están internamente organizados en función de su vecindad mediante un conjunto de información bastante complejo que hace posible un manejo relativamente ágil y eficaz frente a alternativas menos estructuradas *(Felicísimo, 1994).*

 Curvas de nivel, se trata de líneas, definidas por tanto como una sucesión de pares de coordenadas, que tienen como identificador el valor de la elevación en cada uno de los puntos de la línea. Generalmente el intervalo entre valores de las curvas de nivel es constante *(Sarría, 2005).*

Respecto a la Programación Genética tenemos:

- Notación Prefija o Polaca, se trata de una notación creada en 1920 por el matemático de origen polaco, Jan Lukasiewicz, que consiste en situar el operador antes de los operandos, evitando de esta manera el uso de paréntesis en las expresiones matemáticas. Por ejemplo, para expresar la suma de dos cantidades A y B con la notación polaca o prefija es: + A B *(Morris, 1994).*
- Notación Infija, se refiere a la notación utilizada usualmente en fórmulas aritméticas y lógicas, donde el operador se encuentra en medio de los operandos, motivo por el cual se utilizan los paréntesis para indicar el orden en que deben realizarse las operaciones. En el ejemplo anterior la suma de A y B se representa: A + B *(Morris, 1994).*

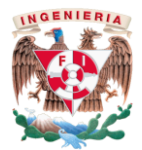

### <span id="page-14-0"></span>1.3 Descripción del sitio de estudio.

El estado de Tabasco (figura 6) se encuentra al sureste de la República Mexicana, abarca desde la planicie costera del golfo de México hasta las montañas del norte de Chiapas, puede delimitarse geográficamente entre los 17°15' y 18°39' de altitud norte y los 91°00' y 94°07' de longitud oeste.

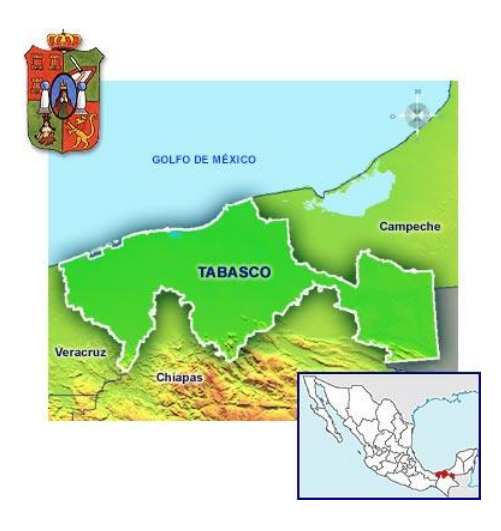

Figura 6. Ubicación del estado de Tabasco

Los límites del estado son naturales y artificiales, pues al norte limita con el Golfo de México y Campeche; al sur con Chiapas y Guatemala; al oeste con Veracruz y al este con Campeche y Guatemala. El territorio del estado es una extensa llanura que se inunda fácilmente debido a las zonas pantanosas y los cuerpos de agua.

La composición de la región es de rocas ígneas (extrusivas) y arenas de aluvión, los tipos de suelos localizados en el Estado son en su mayoría suelos muy arcillosos, los cuales presentan problemas de agrietamientos en la época de sequía y tienen problemas de drenaje en épocas de lluvia; suelos arenosos de bordes de playas y suelos salinos debido a las cercanías de las aguas del Golfo de México.

El estado se encuentra formado por llanuras bajas y húmedas de origen aluvial, efecto de la acción de los ríos; en la zona de la Chontalpa y parte de los municipios de Centla y Jonuta existen depresiones pantanosas y anegadizas, tanto por la avenida de los ríos como por las aguas que traen perturbaciones ciclónicas y las abundantes lluvias.

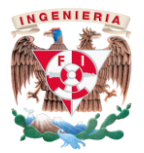

La mayoría de la superficie del estado presenta clima cálido húmedo, aunque también presenta clima cálido subhúmedo hacia la parte este del estado.

La temperatura media anual en la entidad es de 27°C, la temperatura máxima promedia es de 36°C y se presenta en el mes de mayo, la temperatura mínima promedio es de 18.5°C durante el mes de enero. La precipitación media estatal es de 2 550 mm anuales, las lluvias se presentan todo el año, siendo más abundantes en los meses de junio a octubre.

Tabasco está dividido en 17 municipios, dentro de los cuales se encuentra el municipio de Centro, municipio donde se encuentra la localidad de Ocuiltzapotlán. Villa Ocuiltzapotlán se define según el historiador Rosendo Taracena Padrón como "Tierra de Zapotes", se localiza aproximadamente a 18 km al norte de la capital del Estado, Villahermosa, se encuentra a una altura media de 10 msnm, el clima predominante en la Villa es sumamente caluroso y húmedo, la temperatura promedio anual es de 26°C y presenta lluvias constantes. La Villa se localiza geográficamente entre los 18°00' y los 18°15' de altitud norte y los 92°40' y 93°00' de latitud oeste.

En la figura siguiente se observa la carta topográfica del sitio obtenida a través del portal electrónico del Instituto Nacional de Estadística y Geografía (INEGI).

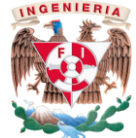

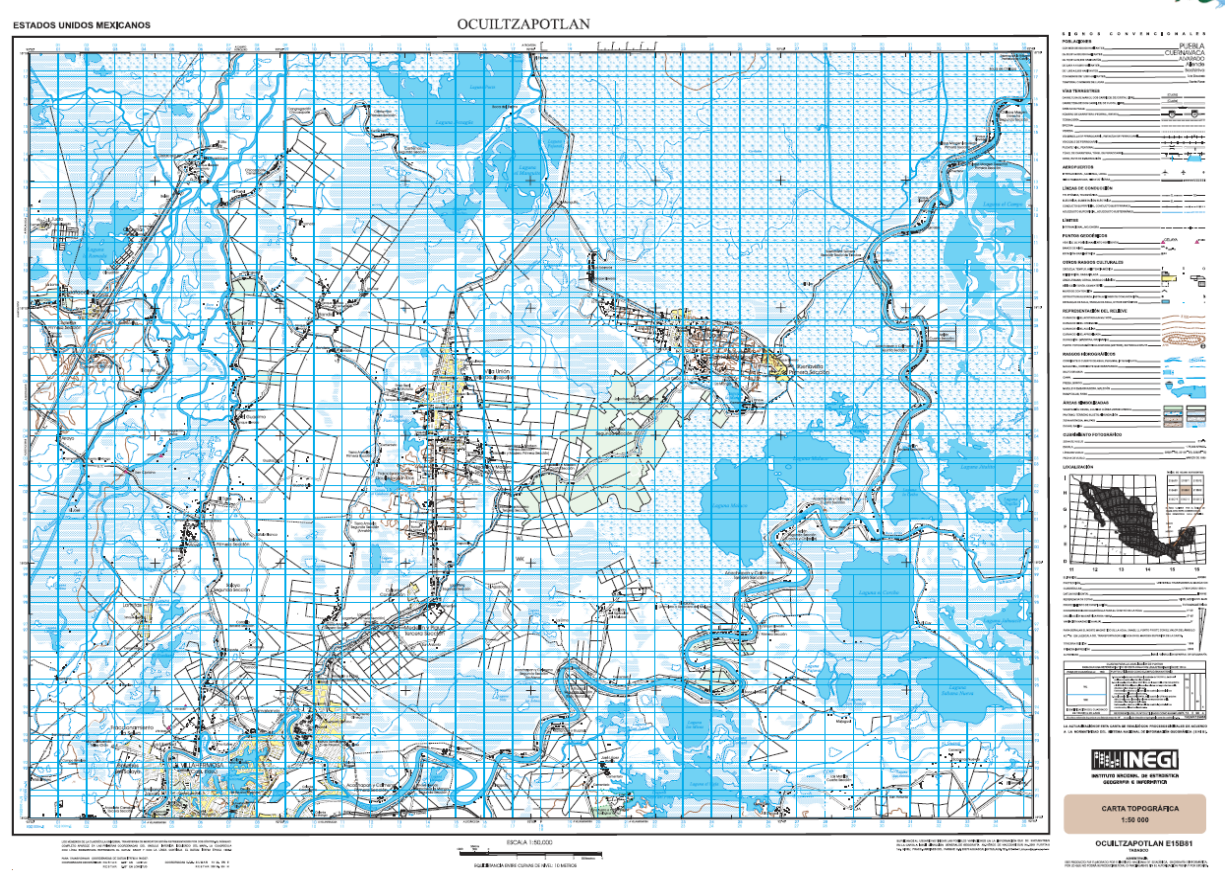

Figura 7. Vista de la carta topográfica del sitio de estudio.

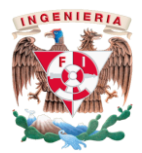

## <span id="page-17-0"></span>II. Metodología

### <span id="page-17-1"></span>2.1 Global Mapper

Global Mapper© (figura 8) es una potente aplicación que combina una gama completa de herramientas de tratamiento de datos espaciales con acceso a una variedad sin precedentes de formatos de datos; es idóneo como herramienta independiente de gestión de datos de un Sistema de Información Geográfica (SIG), o como complemento a un SIG existente.

Este software incluye la posibilidad de acceder directamente a varias fuentes en línea de imágenes, mapas topográficos, y los datos DEM/DSM. Esto incluye el acceso a las imágenes de color de alta resolución y datos LIDAR (acrónimo del inglés Light Detection and Ranging).

Con datos importados de elevación, Global Mapper© puede generar vistas perspectivas en 3D, sombreados personalizados, análisis de cuencas, cuencas visuales y línea de vista, además de la generación de curvas de nivel personalizadas (figura 9).

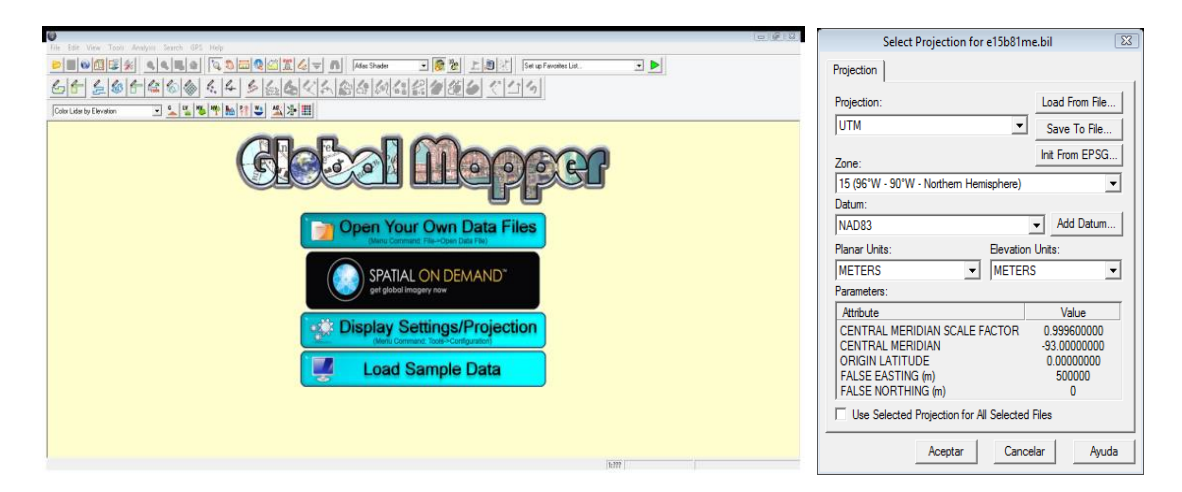

Figura 8. Interfaz de inicio del software Global Mapper

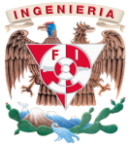

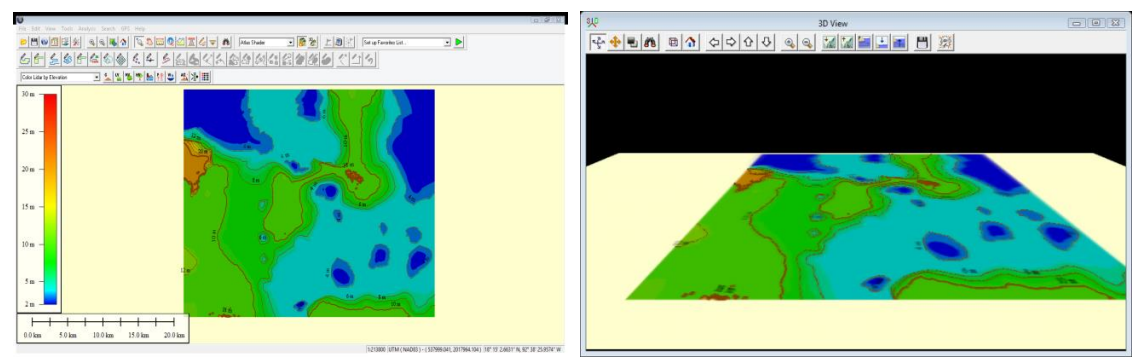

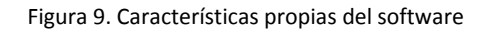

#### <span id="page-18-0"></span>2.2 MATLAB

MATLAB© (figura 10) es un sistema de programación y cálculo basado en la manipulación de matrices. El nombre mismo del sistema o paquete de cómputo proviene de la abreviación Matriz Laboratory o Laboratorio de Matrices.

Es un gran programa de cálculo técnico y científico, por tanto, es una herramienta muy útil y de alto nivel para desarrollar aplicaciones técnicas, fácil de utilizar y que puede ayudar a aumentar significativamente la productividad de los programadores respecto a otros entornos de desarrollo.

La filosofía detrás de la computación por medio de este sistema es considerar a los objetos (tanto matemáticos como gráficos) como matrices de forma que podamos usar el álgebra matricial y otras propiedades para ahorrar tiempo de cómputo.

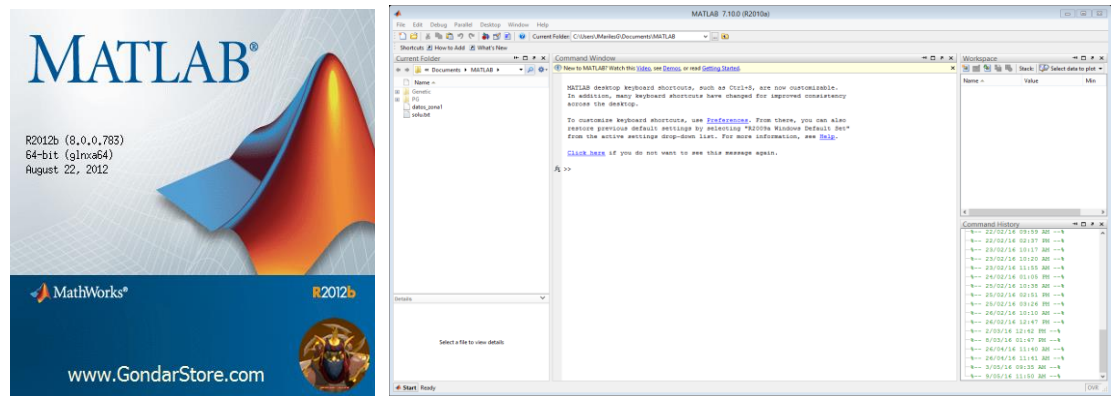

Figura 10. Interfaz de inicio de MATLAB©

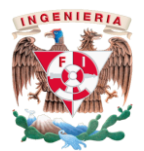

#### <span id="page-19-0"></span>2.3 Programación Genética

La Programación Genética (PG), surgió como una evolución de los Algoritmos Genéticos (AGs); consiste en la evolución automática de programas usando ideas basadas en la selección natural (Darwin), es en sí, una herramienta del cómputo evolutivo que permite obtener modelos matemáticos a partir de datos medidos. Mediante un algoritmo de programación genética se pueden determinar modelos matemáticos de una o más variables, a partir de datos previamente conocidos como un método de optimización de una función objetivo similar a como funciona un algoritmo genético simple *(Arganis et al. 2014).*

El considerado "padre" de la PG es John R. Koza, y fue él quien acuñó el término "Programación Genética" en 1992 *(Koza, 1992)*. Este método pertenece al conjunto genérico de métodos de computación evolutiva, uno de cuyos más conocidos ejemplos son los algoritmos genéticos *(Holland, 1975)*, aunque no sólo se ha utilizado para generar programas, sino que cualquier otro tipo de soluciones cuya estructura sea similar a la de un programa; por ejemplo, fórmulas matemáticas.

El paradigma de búsqueda clásico que se parece más a la PG es el de "beam search" *(Tackett, 1994)*, aunque posee ciertas peculiaridades propias. Como cualquier algoritmo de búsqueda, la PG busca en un espacio de posibles soluciones representadas de determinada manera, dispone de operadores de búsqueda y de una función heurística que la guía, denominada función de adecuación o de "fitness". Dicha función evalúa la bondad de cada uno de los individuos de la población. Normalmente, la función de adecuación devuelve un valor numérico o también un vector de valores, si se está haciendo optimización multi-objetivo. Dicho valor sirve para determinar la probabilidad de seleccionar cada individuo de la población, que normalmente es proporcional al valor devuelto por la función de adecuación.

Al igual que "beam search", la PG mantiene una población finita de posibles buenas soluciones o candidatos a solución (denominadas individuos). Dichos candidatos a solución suelen ser programas de ordenador funcionales codificados en forma de árboles.

19

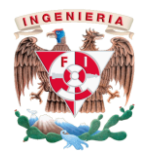

Las funciones de aproximación se representan por medio de árboles (figura 11), donde cada nodo es un dato o un operador. El número máximo de nodos de este árbol es una variable de diseño. El número de ramas que surge de cada nodo depende del número de operandos que requiera el operador en dicho nodo.

En resumen, la PG es la aplicación de algoritmos genéticos, donde la generación de modelos matemáticos es el resultado obtenido por el programa; es un método automático basado en el principio darwiniano de la selección natural, donde el conjunto inicial o población evolucionará adaptándose tras el paso de cada generación para alcanzar la mejor solución al problema.

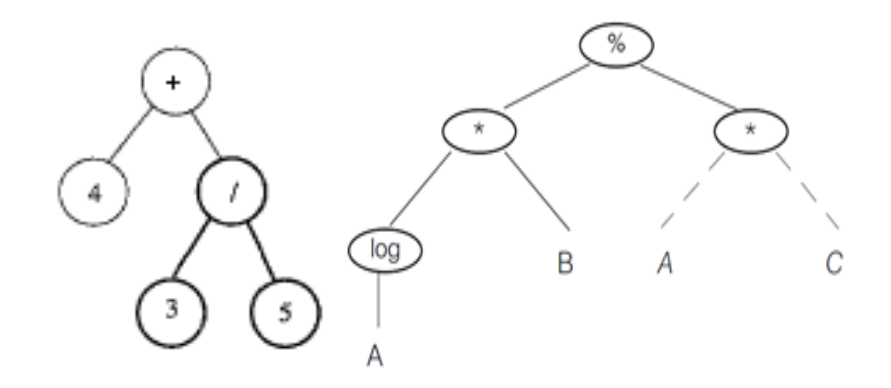

Figura 11. Forma típica de árboles

#### <span id="page-20-0"></span>**2.3.1 Operadores usados en programación genética**

Los operadores de búsqueda de la PG son los denominados operadores genéticos: reproducción, cruce y mutación, aunque en general se suelen usar solo los dos primeros.

El operador de reproducción simplemente crea un individuo exactamente igual al que se le pasa como argumento utilizando funciones y terminales.

El operador de reproducción o también denominado crossover escoge dos individuos, selecciona aleatoriamente un nodo en cada uno de los individuos progenitores e intercambia los dos subárboles correspondientes.

El operador de mutación selecciona un nodo en el árbol progenitor, cortar el subárbol que depende de ese nodo, y los substituye por un subárbol generado aleatoriamente.

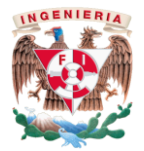

#### <span id="page-21-0"></span>**2.3.2 Parámetros considerados en algoritmo de Programación Genética**

El algoritmo del programa se codificó en el intérprete MATLAB, por investigadores del Instituto de Investigaciones en Matemáticas Aplicadas y en Sistemas, el cual ayudó a obtener los datos necesarios para obtener los modelos correspondientes.

Para lograr aplicar la técnica de PG se consideraron cuatro funciones aritméticas: suma, resta, multiplicación y división; y dos funciones trascendentales: coseno y seno; adicionalmente se consideró un vector de constantes aleatoriamente obtenidas por el algoritmo.

El máximo número de nodos (número estimado entre operadores y operandos) fue de 25.

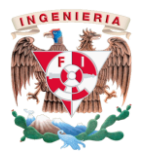

## <span id="page-22-0"></span>III. Aplicación y resultados

### <span id="page-22-1"></span>3.1 Obtención de datos.

Debido a que el objetivo planteado en esta tesis es obtener un modelo que simule lo más parecido a la realidad una superficie ya existente que servirá para posteriores estudios de la región, se necesita contar con ciertos datos, entre los cuales destacan las coordenadas UTM (coordenadas X, Y y Z en m) de la zona de estudio; para lo cual se hizo uso del portal electrónico del INEGI y la información que en él se otorga. El procedimiento realizado para obtener los datos se describe a continuación.

1. Ingresar desde cualquier navegador al portal electrónico del Instituto Nacional de Estadística y Geografía

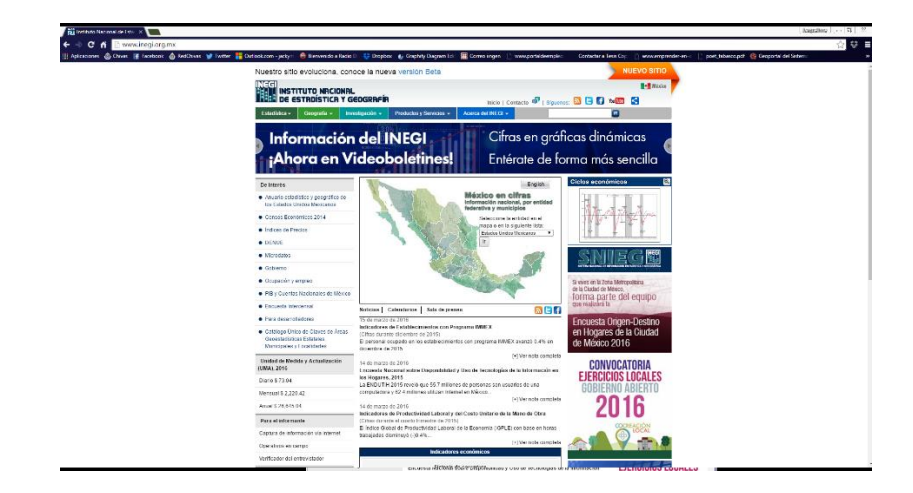

2. Dirigirse a la pestaña nombrada como "Geografía" sobre la cual se deslizan tres pequeñas pestañas de interés, de entre ellos se escoge "Temas" y posteriormente "Datos de relieve"

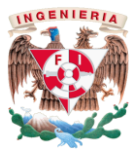

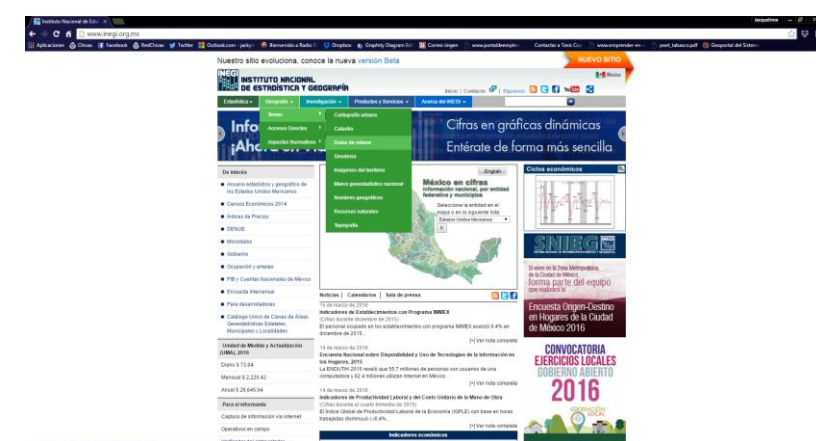

3. Al hacer click en ese tema se direccionará a una nueva página donde se seleccionará el icono de relieve continental.

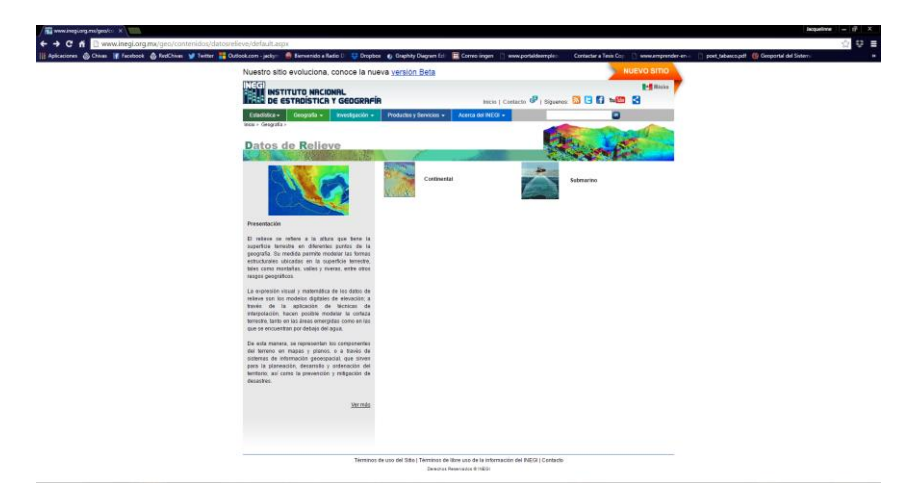

4. Se escogerá el producto de Modelos Digitales de Elevación y enseguida, en la página nueva se introducirá el nombre de la localidad Ocuiltzapotlán, o bien la clave E15B81 que corresponde a la región y que el INEGI le asignó para un fácil manejo.

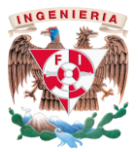

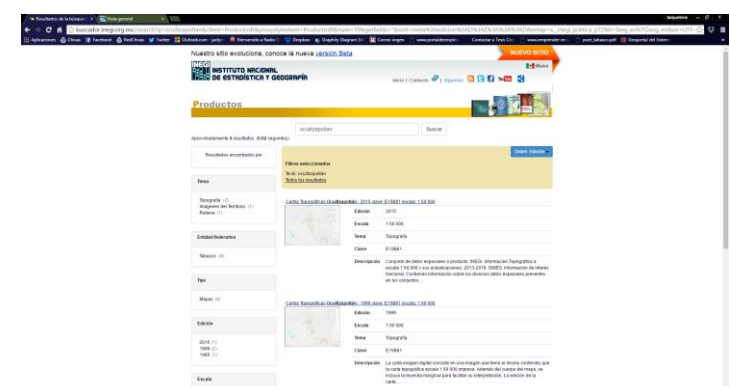

- 5. Dentro de los resultados obtenidos se puede escoger en descargar la carta topográfica realizada para diferentes años, dentro de los cuales están 1999 y 2005; o bien, el archivo de Modelo Digital de Elevación. En este caso, es necesario descargar el segundo de los tipos de archivos antes mencionados.
- 6. Para la descarga se seleccionará el archivo de Modelo Digital de Elevación y se abrirá una nueva página, en la cual se dará una descripción técnica del archivo y la opción de descarga. El producto viene comprimido en formato .zip por lo que necesitarán extraer todos los archivos del mismo para poder hacer uso de ellos.

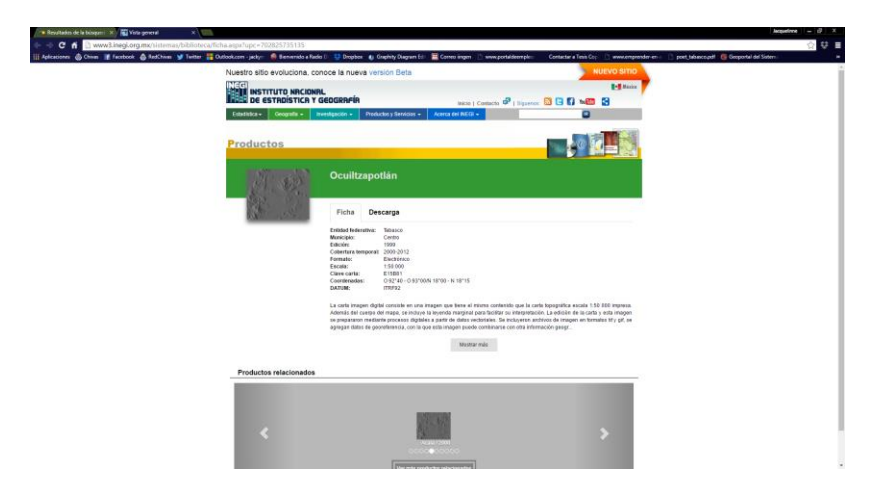

7. Para la recreación del modelo digital de elevación en Global Mapper©, se deben descomprimir los archivos del formato .zip y abrir el programa, al realizar dicha acción, se seleccionará trabajar con el archivo con extensión .bil, mismo del que se

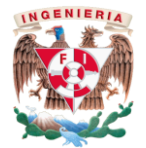

abrirá una pantalla donde se informará de datos técnicos del sitio como lo son el datum, proyección y zona utilizada, esto se puede ver en la figura siguiente.

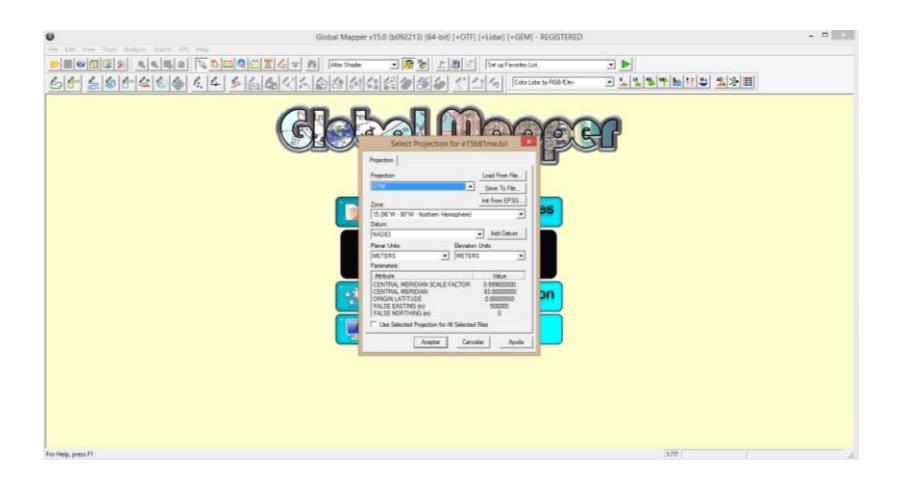

8. La recreación del sitio de estudio será inmediata y se obtendrá la superficie; como se desean obtener las coordenadas de los puntos que integran dicha carta, se exportará el archivo como una malla de elevaciones, esto se realiza seleccionando "File-Export-Export Grid Elevation Format" como se muestra a continuación.

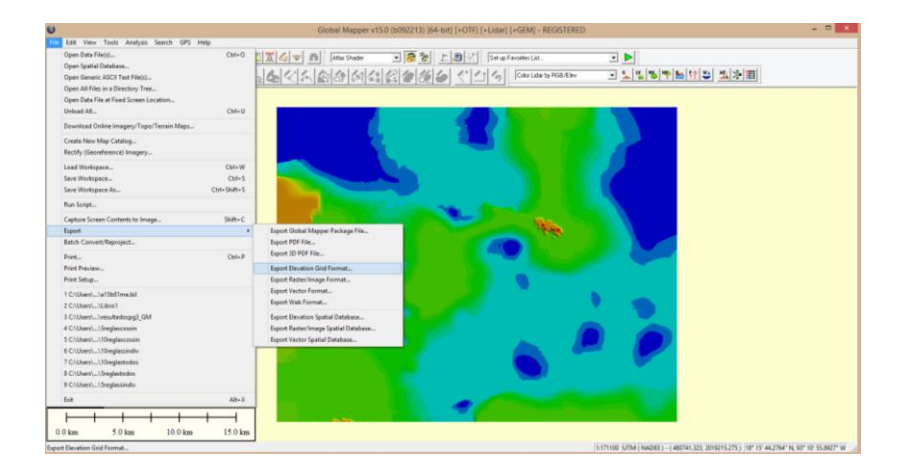

9. Tras abrirse una ventana nueva, se selecciona el formato en que se desea guardar la información, en este caso se selecciona "XYZ Grid", la elección de este formato abre otra ventana, la cual informa sobre la resolución de los datos y la forma de separar los datos, se recomienda guardar con tabulador como separador y con resolución de 50 metros en dirección X y Y.

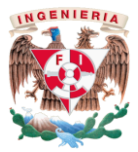

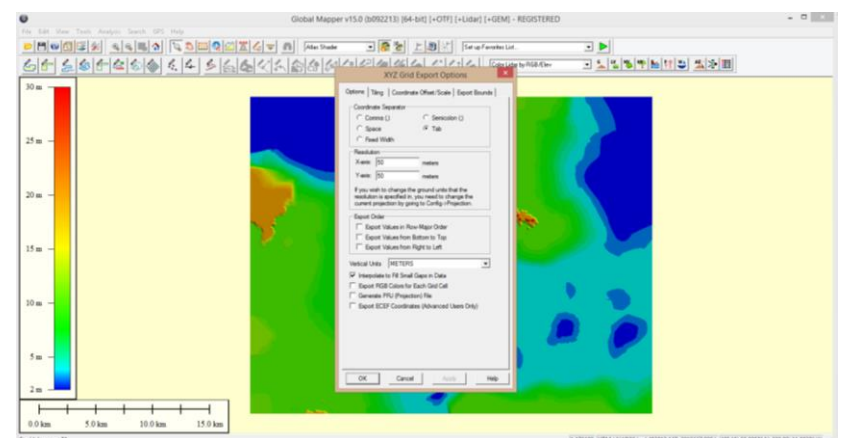

10. A continuación únicamente sigue guardar los datos. Este formato seleccionado es editable como documento de texto, que es posible revisar también en block de notas y Excel.

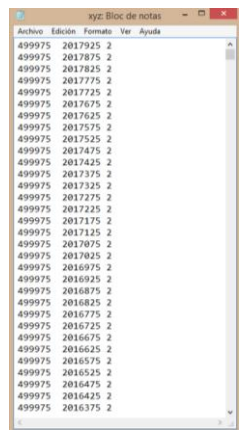

Dada la cantidad de datos trabajados, se sugiere al lector, que si es de su interés trabajar con ellos se acuda al Instituto de Ingeniería de la UNAM para la obtención de estos datos.

### <span id="page-26-0"></span>3.2 Aplicación

Para la generación de los modelos se obtuvieron los datos de ubicación topográfica (coordenadas *x*, *y* y *z*) con ayuda del intérprete Global Mapper© (figura 12) a partir de los modelos digitales de elevación que otorga en su versión electrónica el Instituto Nacional de Estadística y Geografía (INEGI).

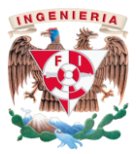

| $\bullet$<br>$\Box$<br><br>E   &                                                                                                    | m<br>$\Box$<br>$\mathbb{R}$<br>xyz: Bloc de notas<br>$\qquad \qquad \Box$ |
|----------------------------------------------------------------------------------------------------|---------------------------------------------------------------------------|
| File Edit View Toxis Analysis Search 6PS Help                                                                                                    | Edición Formato Ver<br>Ayuda<br>Archivo                                   |
| $\bullet\hspace{-0.15cm} \bullet \hspace{-0.15cm} \bullet \hs$<br>日愿社上国内<br>3 P.<br>Atlas Shader<br>Set up Favorites List | 2017925 2<br>499975<br>$\hat{\phantom{a}}$                                |
| <b>그 노발 장 후 km (주 장 장 표)</b><br>11644644454444444444444<br>Color Lider by RGB/Elev<br>66                                                                                                    | 2017875 2<br>499975                                                       |
|                                                                                                    | 2017825 2<br>499975                                                       |
| 30 <sub>m</sub>                                                                                                    | 2017775 2<br>499975                                                       |
|                                                                                                    | 2017725 2<br>499975                                                       |
|                                                                                                    | 2017675 2<br>499975                                                       |
| $25 m -$                                                                                                    | 2017625 2<br>499975                                                       |
|                                                                                                    | 2017575 2<br>499975                                                       |
|                                                                                                    | 2017525 2<br>499975                                                       |
| $20 m -$                                                                                                    | 2017475 2<br>499975                                                       |
|                                                                                                    | 2017425 2<br>499975                                                       |
|                                                                                                    | 2017375 2<br>499975                                                       |
| 15 <sub>m</sub>                                                                                                    | 2017325 2<br>499975                                                       |
|                                                                                                    | 2017275 2<br>499975                                                       |
|                                                                                                    | 2017225 2<br>499975                                                       |
|                                                                                                    | 2017175 2<br>499975                                                       |
| 10 <sub>m</sub>                                                                                                    | 2017125 2<br>499975                                                       |
|                                                                                                    | 2017075 2<br>499975                                                       |
|                                                                                                    | 2017025 2<br>499975                                                       |
| 5m                                                                                                    | 2016975 2<br>499975                                                       |
|                                                                                                    | 2016925 2<br>499975                                                       |
| 2m                                                                                                    | 2016875 2<br>499975                                                       |
|                                                                                                    | 2016825 2<br>499975                                                       |
| 10.0 km<br>15.0 km<br>20.0 km<br>5.0 km<br>$0.0$ km                                                                                                    | 2016775 2<br>499975<br>$\checkmark$                                       |
| 1:197200 UTM ( NAD83) - ( S47786.418, 1991133.211 ) 18" 00" 28.9426" N, 92" 32" S4.8990" W                                                                                                    | > 正                                                                       |
|                                                                                                    |                                                                           |

Figura 12. Resultados obtenidos de Global Mapper

El Instituto de Ingeniería de la Universidad Nacional Autónoma de México (IIUNAM) cuenta con el algoritmo de la PG desarrollado en el Instituto de Investigaciones en Matemáticas Aplicadas y en Sistema (mismo del que puede observarse un fragmento en la figura 13), sin embargo debieron realizarsele pequeños cambios para obtener los resultados necesarios, entre ellos el máximo número de nodos, número de generaciones y operadores aritméticos y trascendentales a ocupar. Dado que los archivos para la PG ya estaban listos para ser ocupados, solo se cambiaba la extensión adecuada para el programa y se inicaban las generaciones, para al finalizar obtener una gráfica donde se representa el valor de la función objetivo que da el mejor modelo en cada generación (se observa una disminución de errores con el paso de las iteraciones) y un archivo como documento de texto que da el modelo esperado en notación prefija o polaca.

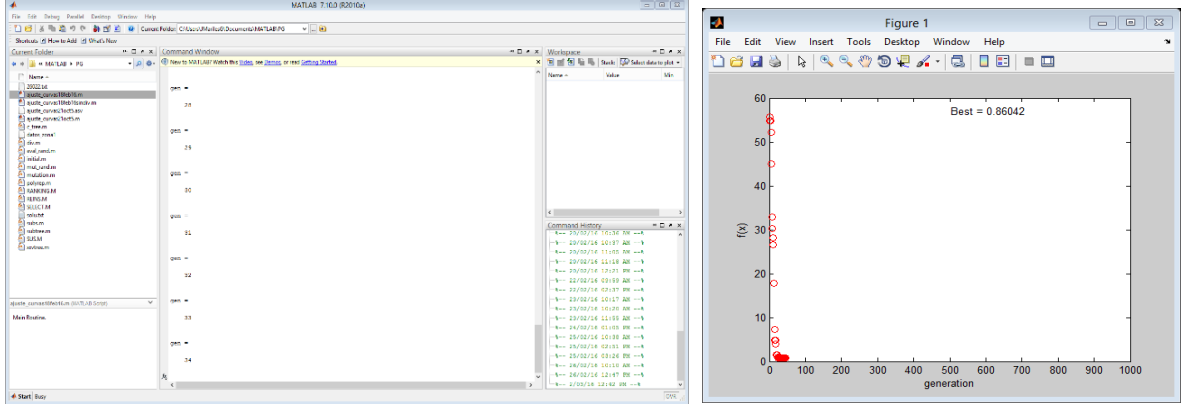

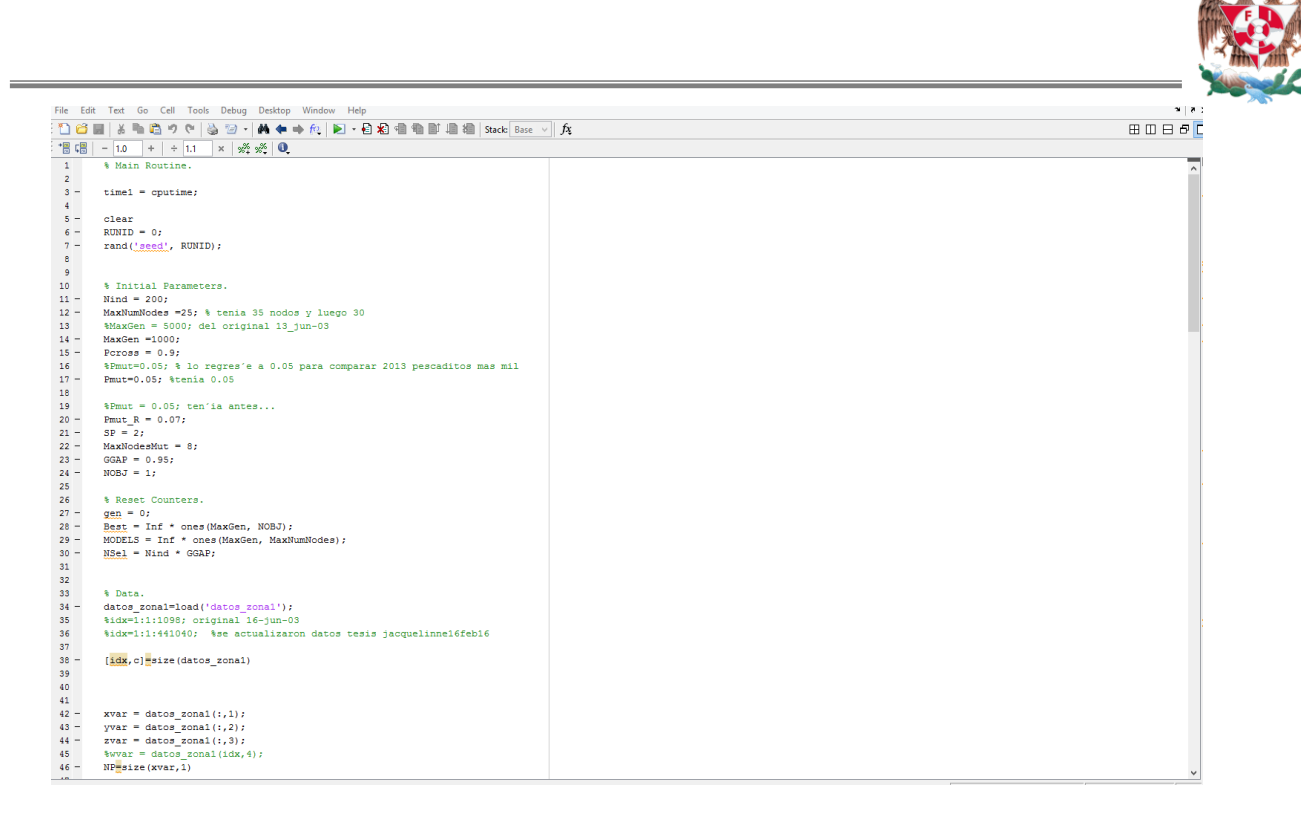

**NGENIER** 

Figura 13. Vista del programa intérprete MATLAB y algoritmo utilizado

#### <span id="page-28-0"></span>3.3 Resultados obtenidos

El primer caso de estudio implicaba trabajar con la totalidad de los datos y las cuatro funciones aritméticas (suma, resta, división y multiplicación), sin embargo, las generaciones, los datos y el tiempo de espera de resolución por parte de la PG limitaba el trabajo, por lo que se decidió trabajar con 1000 generaciones y obtener el modelo correspondiente. Dado que los errores medios cuadráticos eran demasiado elevados, se optó por trabajar con cinco reglas de correspondencia que disminuían el número de datos a trabajar por la PG, además, hacía que los valores con un similar error medio cuadrático, fueran trabajados por la PG en un mismo algoritmo mejorando el error entre los mismos.

El segundo caso implica trabajar con cada una de las reglas de correspondencia, generando un modelo para cada una y obteniéndolos de una manera más simplificada a la original, así como también mejorando el error medio cuadrático entre los datos de una misma regla de correspondencia. Este segundo caso también implicó trabajar con la misma cantidad de reglas de correspondencia pero disminuyendo la cantidad de operadores suaves a tan solo tres y trabajar con los operadores trascendentales.

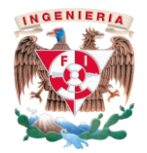

El tercer caso, en busca de mejorar el área representada, tuvo que cambiar la cantidad de reglas de correspondencia a diez, estas mismas se obtuvieron a partir de los resultados de la primera generación realizada, así mismo, como en el segundo caso, se trabajó con todos los operadores aritméticos y trascendentales.

#### <span id="page-29-0"></span>3.3.1 Modelo 1 realizado con base en todos los datos

La creación de un primer modelo permitió generar reglas de correspondencia para los próximos modelos con la finalidad de disminuir los errores entre los datos para obtener una superficie más cercana a la real. Se ocuparon todos los datos y todos los operadores aritméticos. Como se observa en la figura 14 el mejor modelo obtenido con el programa de PG reportó que el mejor individuo que modela al conjunto de datos es 10.1567, esto significó obtener un coeficiente de determinación de 0.1364 (figura 15).

El modelo matemático que resultó fue:

$$
z = \left(\frac{y * 0.514}{x - \langle -0.121 * \{ [x + (4.834 - \{y - 4.724\})] - y \} \rangle} \right) + \left(\frac{(-2.185 - x) - y}{x}\right) \tag{1}
$$

En la tabla 1 se observa los errores mínimo y máximo que se obtuvieron con el primer modelo obtenido.

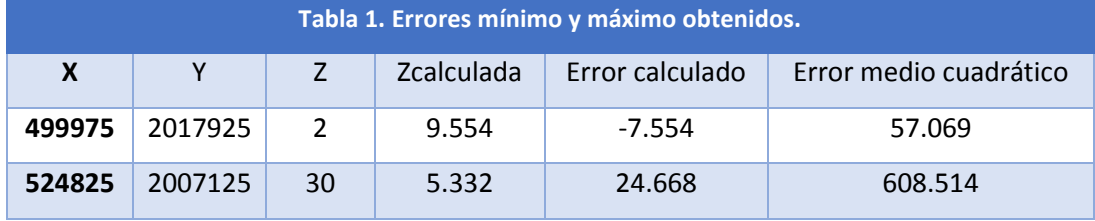

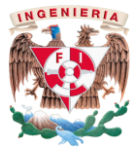

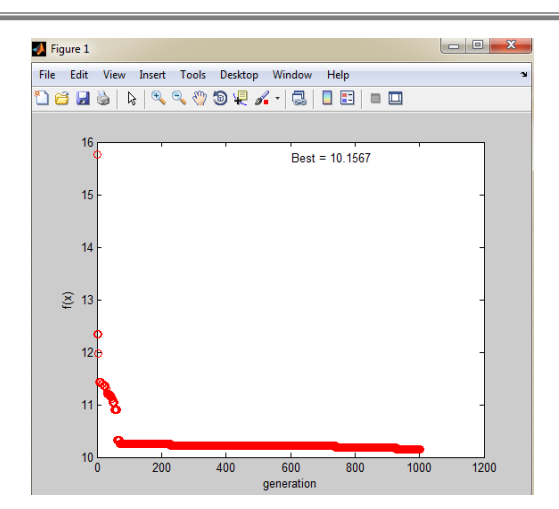

Figura 14. El mejor individuo encontrado del modelo 1.

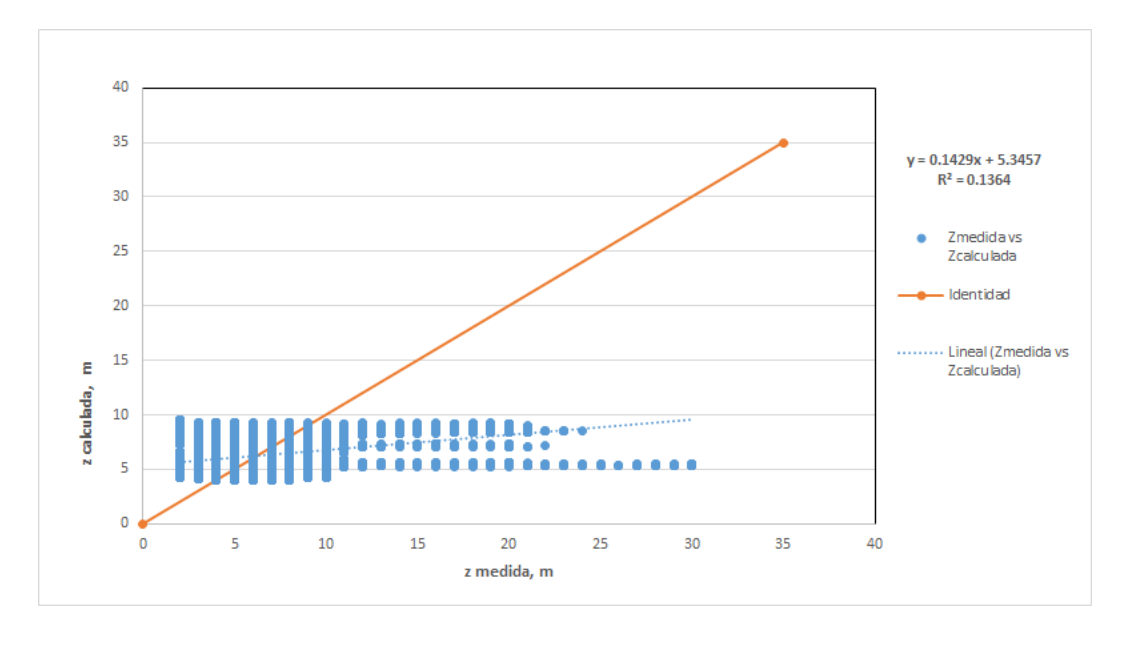

Figura 15. Gráfico de datos.

Al tener estos datos se importó desde Notepad© una malla de elevaciones que utilizó Global Mapper© para crear una TIN y verificar la superficie creada (figura 16) y su posible parecido con la superficie real (figura 12).

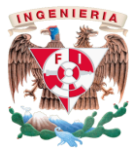

| File Edit View Tack Analysis Starch 6PS Help                   |                       |  |
|----------------------------------------------------------------|-----------------------|--|
| <b>DHOOGX AAIDEDECATO DIADED</b><br>- 8巻 上通計 [Setup FounderLat | 回回                    |  |
|                                                                | J 1 2 4 4 5 7 8 7 8 1 |  |
| $30 m -$                                                       |                       |  |
|                                                                |                       |  |
|                                                                |                       |  |
| $25m -$                                                        |                       |  |
|                                                                |                       |  |
|                                                                |                       |  |
| $20 m -$                                                       |                       |  |
|                                                                |                       |  |
|                                                                |                       |  |
|                                                                |                       |  |
| $15m -$                                                        |                       |  |
|                                                                |                       |  |
| $10m -$                                                        |                       |  |
|                                                                |                       |  |
|                                                                |                       |  |
| $5m -$                                                         |                       |  |
|                                                                |                       |  |
| $2m -$                                                         |                       |  |
|                                                                |                       |  |
| $10.0$ km<br>$5.01$ cm<br>15.0 km<br>$0.0$ km                  |                       |  |

Figura 16. Resultados del modelo 1 reflejados en Global Mapper

Además en Global Mapper© se aplicó el comando "generate countours" para obtener las curvas de nivel de las superficies creadas, de este modelo se pueden observar las curvas de nivel en la siguiente figura.

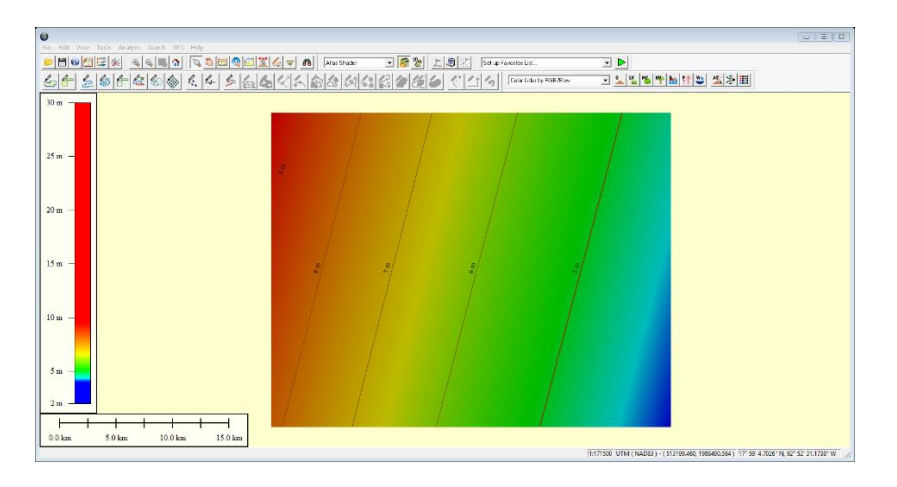

Figura 17. Curvas de nivel obtenidas para la superficie modelada

#### <span id="page-31-0"></span>3.3.1 Modelo 2 realizado a partir de cinco reglas de correspondencia

Este segundo caso implicó dividir la magnitud de datos iniciales trabajados por el programa dependiendo de la semejanza de sus errores entre los mismos, esto se puede comprobar en la tabla 2 donde se muestran los rangos de errores trabajados para cada una.

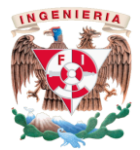

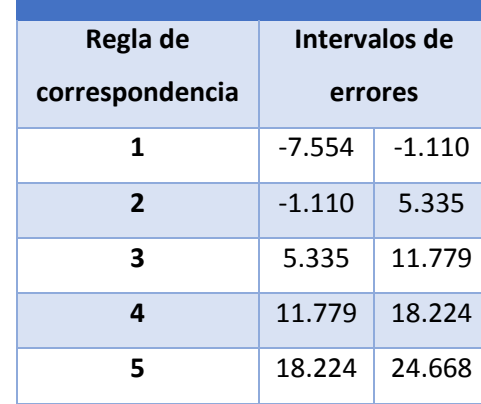

#### **Tabla 2. Reglas de correspondencia**

Todos los datos correspondientes a cada una de las reglas de correspondencia fueron modelados con la PG a cinco mil generaciones y todos los operadores aritméticos. En la tabla 3 se puede observar el resumen de los modelos resultantes, así como su error medio cuadrático y las gráficas.

La imagen de la superficie modelada que se obtuvo a partir de las cinco diferentes reglas de correspondencia puede observarse en la figura 18, misma donde se observa como las elevaciones corresponden a valores de entre 2.8 metros y 27.5 metros, en la misma figura se observan las curvas de nivel obtenidas.

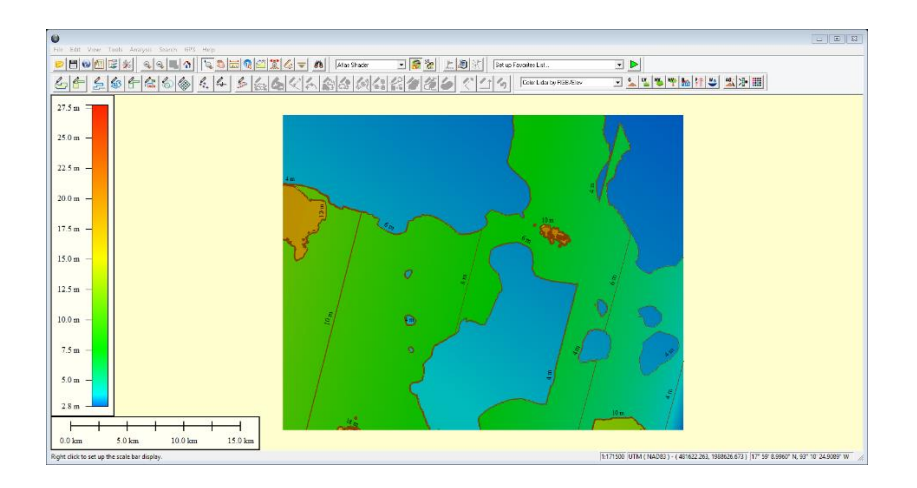

Figura 18. Resultados del modelo 1 reflejados en Global Mapper©

#### Modelo 2.1.

<span id="page-32-0"></span>Este modelo corresponde a utilizar las mismas cinco reglas de correspondencia anteriormente determinadas pero sin ocupar uno de los operadores aritméticos, en este

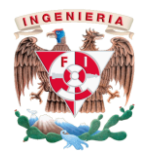

caso la división, esto permitió obtener con ayuda de la PG y en todos los casos un valor y no un modelo matemático; motivo por el cual se obtuvieron errores medios cuadráticos dentro de un rango de 0.86 a 16.08 pero con coeficientes de determinación de casi cero.

Cabe destacar que para estos modelos, el número de generaciones para la PG fue disminuido a 1000 por el tiempo de resolución que los datos necesitaban para arrojar el valor o modelo más adecuado.

En la tabla 4 se observa el resumen de los valores obtenidos, así como los errores medios cuadráticos y las gráficas obtenidas para cada una de las reglas de correspondencia. Además, la superficie modelada en Global Mapper© a partir de los datos arrojados con la PG se puede ver en la figura 19, donde se observa cómo las elevaciones son variables entre los 3.3 metros y los 27.5 metros y cómo la imagen aún con curvas de nivel es demasiado distorsionada y su parecido a la superficie real es casi nulo.

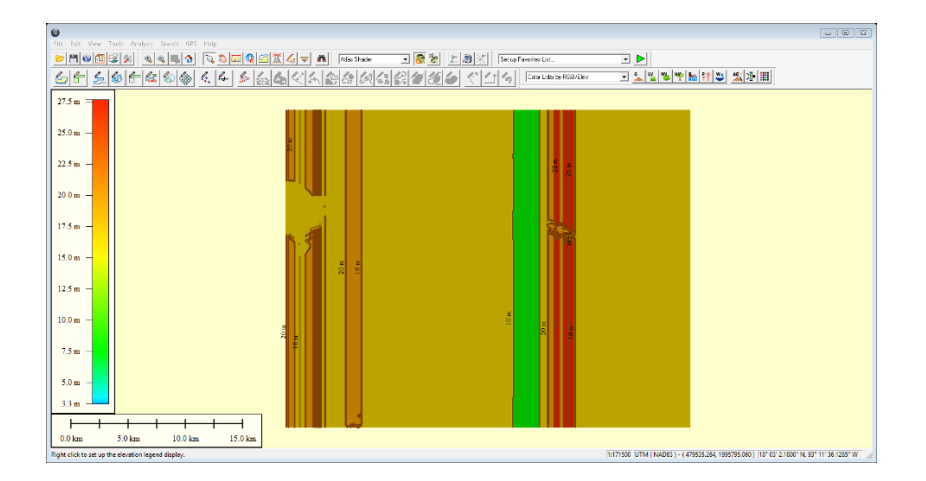

Figura 19. Resultados del modelo 2.1 reflejados en Global Mapper

#### Modelo 2.2.

<span id="page-33-0"></span>El tercer modelo creado a partir de las mismas cinco reglas de correspondencia, consiste en utilizar las funciones trascendentales pero tratando de obtener un modelo simplificado se optó por seguir omitiendo la división. Los modelos y valores obtenidos también fueron generados a partir de utilizar solo 1000 generaciones, para tratar de hacer de los siguientes resultados, resultados consistentes entre sí.

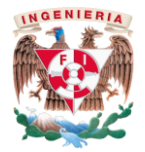

Este tipo de modelación arrojó para cada una de las reglas de correspondencia un valor de error medio cuadrático con valores entre 0.57 y 16.08, y con coeficientes de determinación entre 0 y 0.42

En la tabla 5 se muestra el resumen de los modelos y valores obtenidos para esta modelación, así mismo se muestran los errores medios cuadráticos arrojados por el intérprete MATLAB® y las gráficas obtenidas con Excel©.

En la siguiente figura se observa el resultado que se obtuvo de la superficie modelada con ayuda de Global Mapper©, así como también se presentan elevaciones que van desde los 2 hasta los 28 metros.

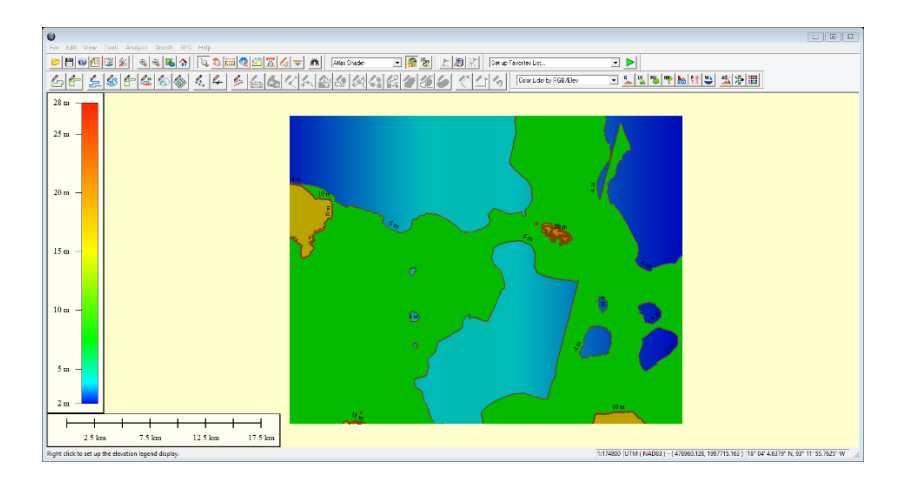

Figura 20. Resultados del modelo 2.2 reflejados en Global Mapper

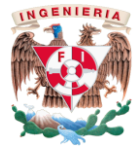

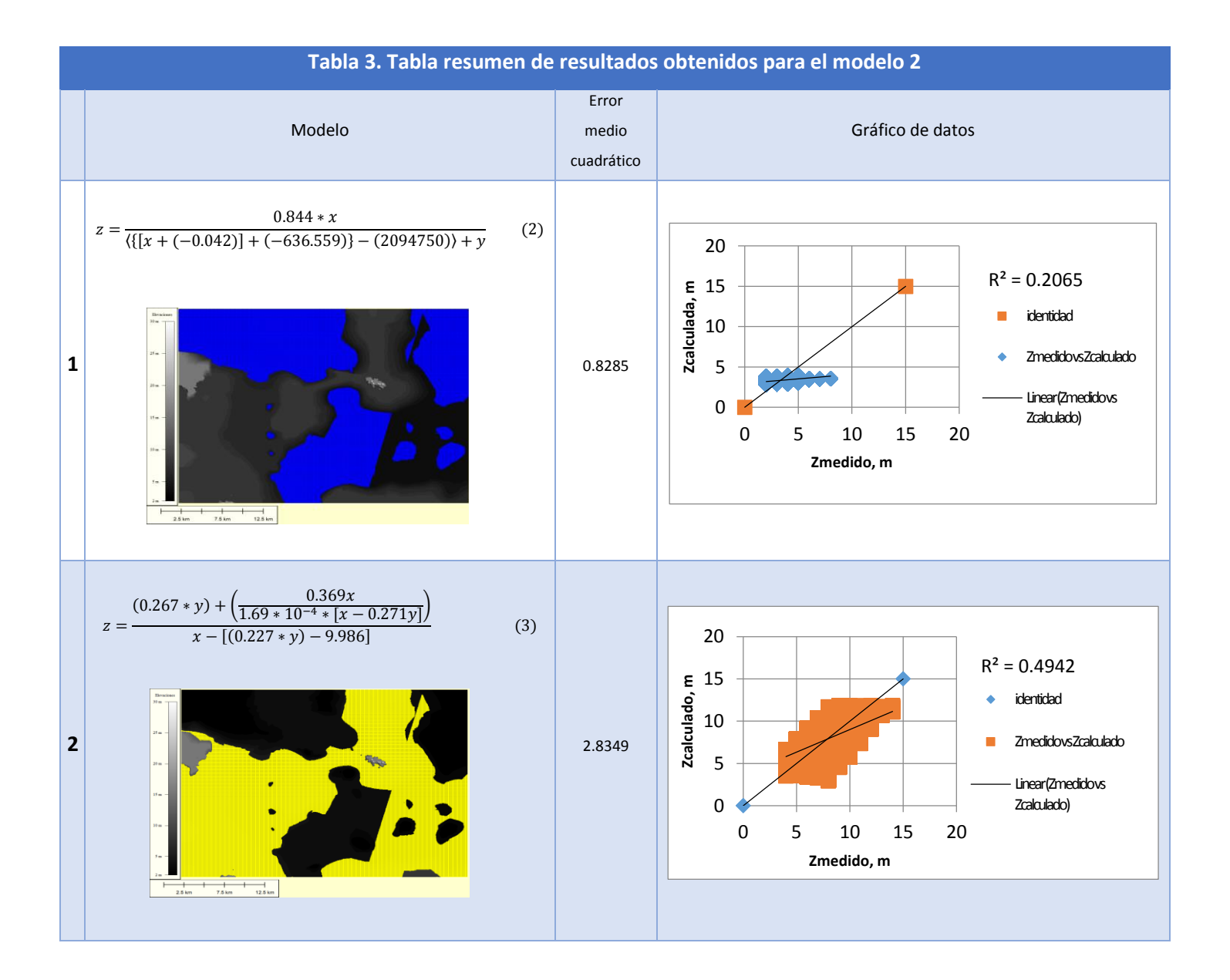

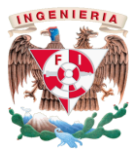

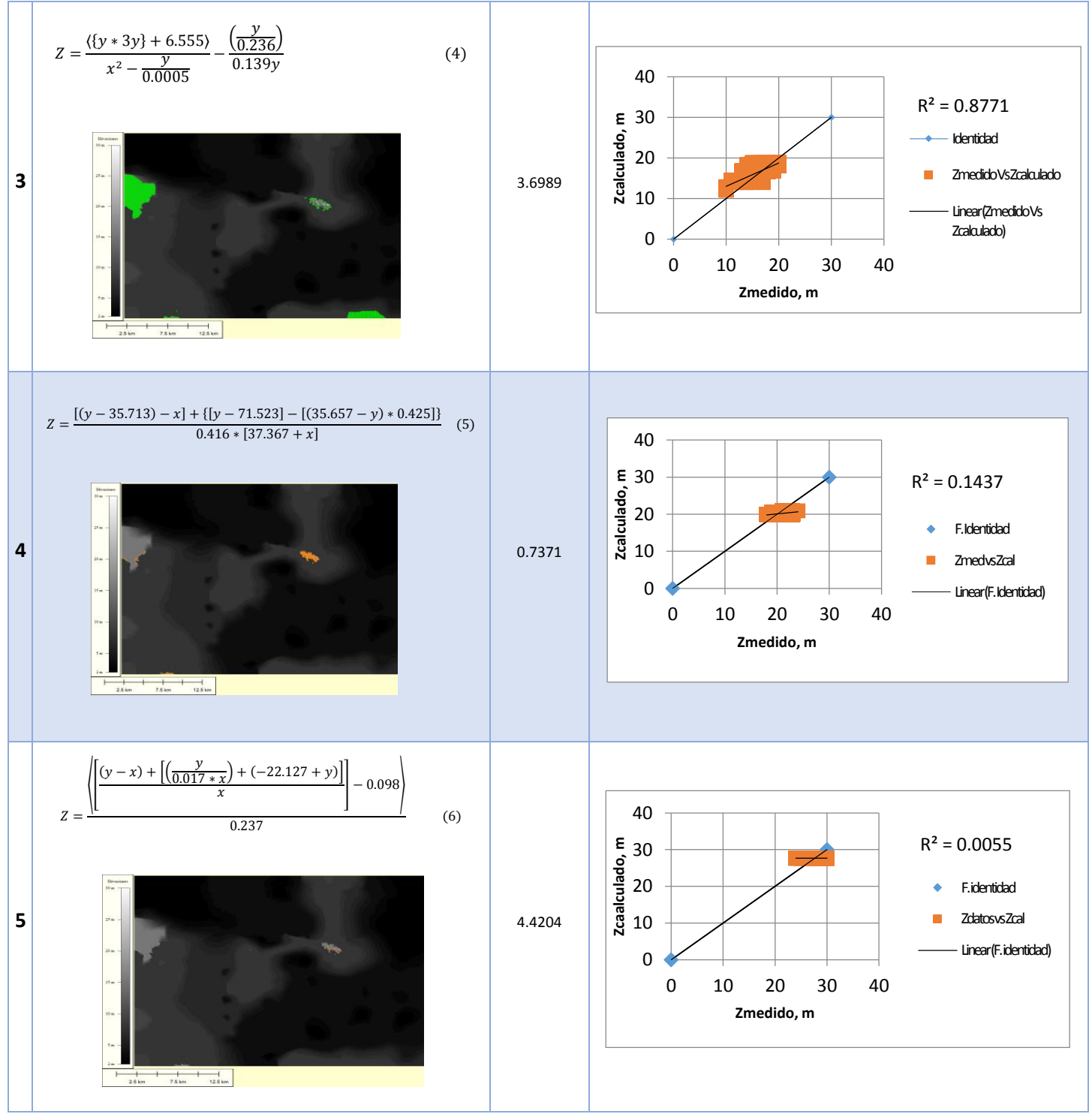

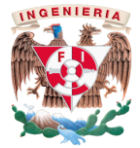

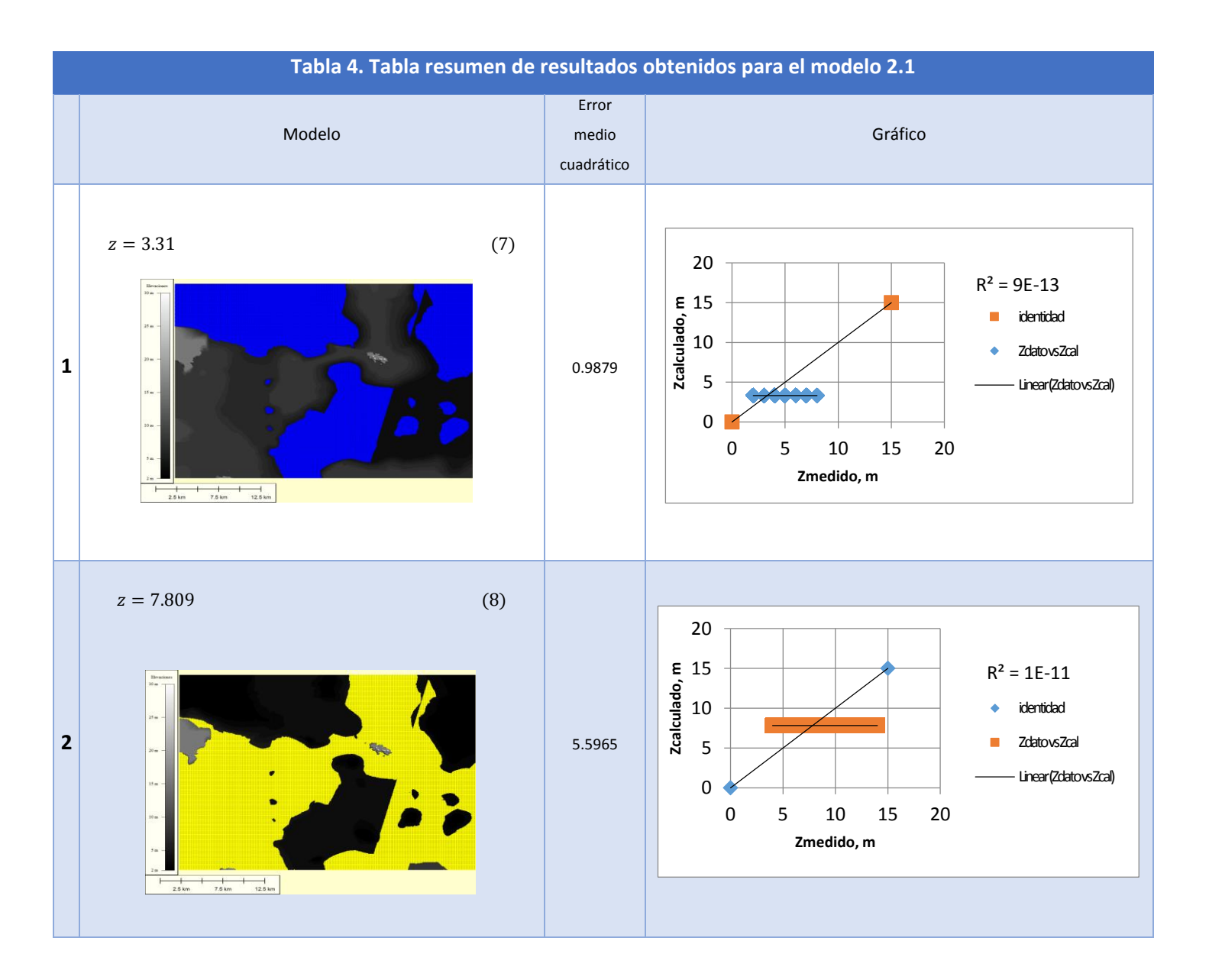

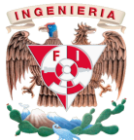

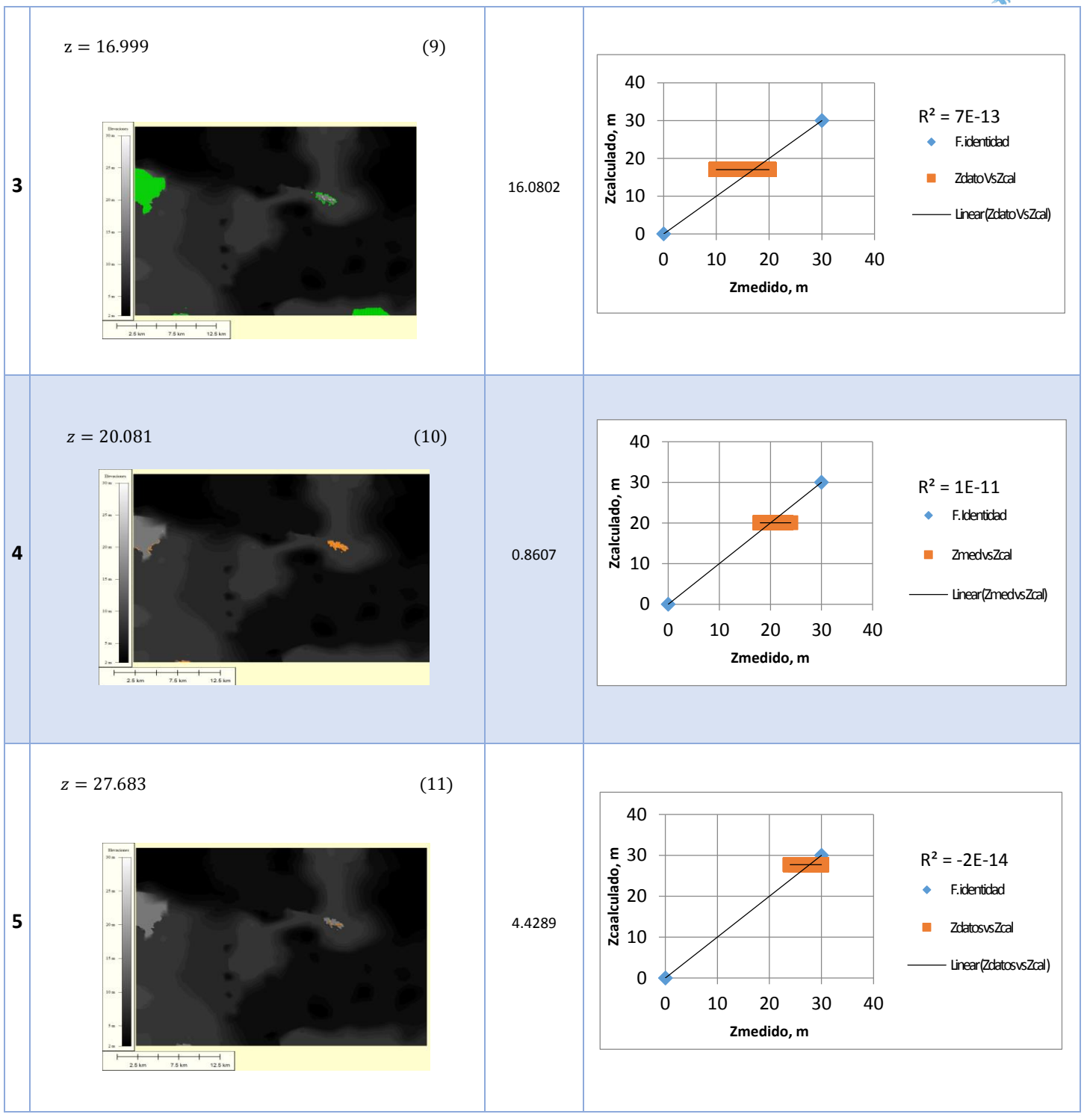

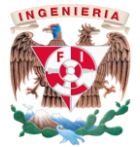

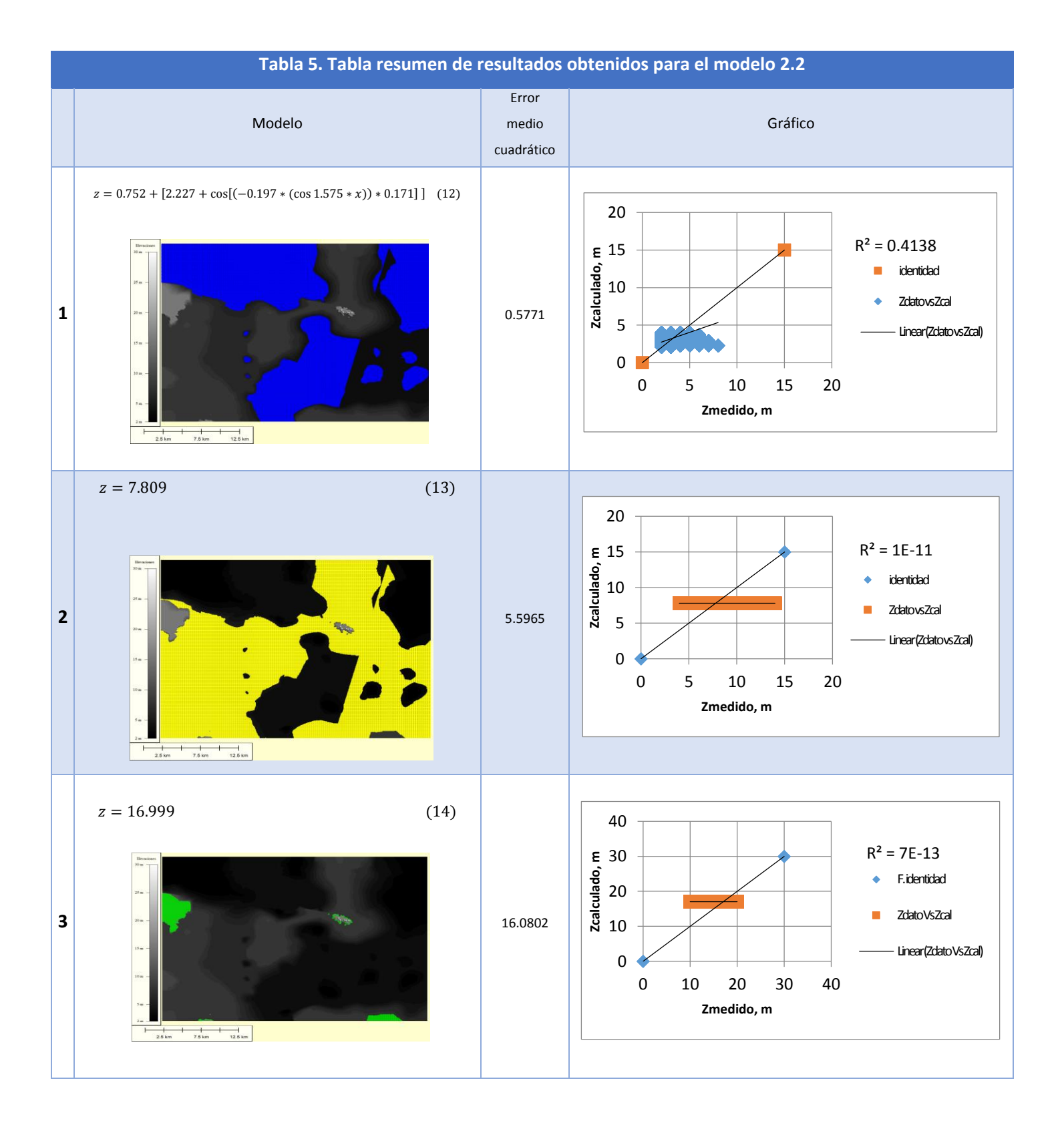

39

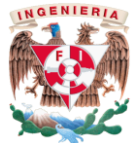

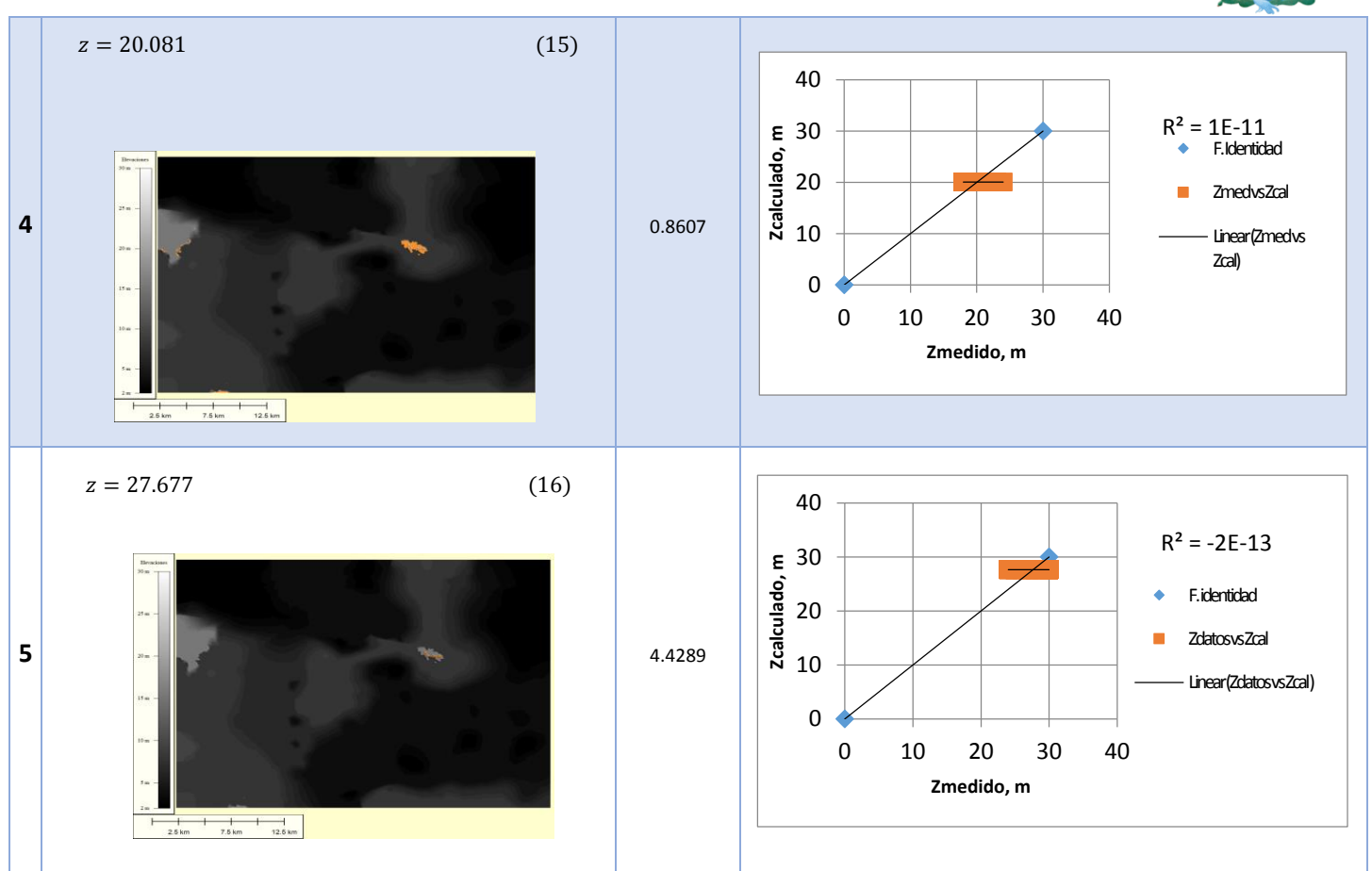

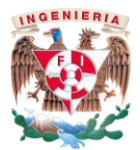

#### <span id="page-41-0"></span>3.3.2 Modelo 3 realizado a partir de diez reglas de correspondencia

Del mismo modo que los modelos hechos con cinco reglas de correspondencia pretendieron tener un mejor resultado en la superficie modelada, se trató de disminuir el manejo de datos y hacer modelos con muchas más reglas de correspondencia, decidiéndose utilizar diez reglas de correspondencia.

Este modelo, al igual que los demás creados a cinco reglas de correspondencia salió a partir del primer modelo en que se utilizaron todos los datos, los cuales fueron divididos en su dominio dependiendo de su error medio cuadrático calculado.

En la siguiente tabla el lector puede observar los intervalos de las reglas de correspondencia que resultaron.

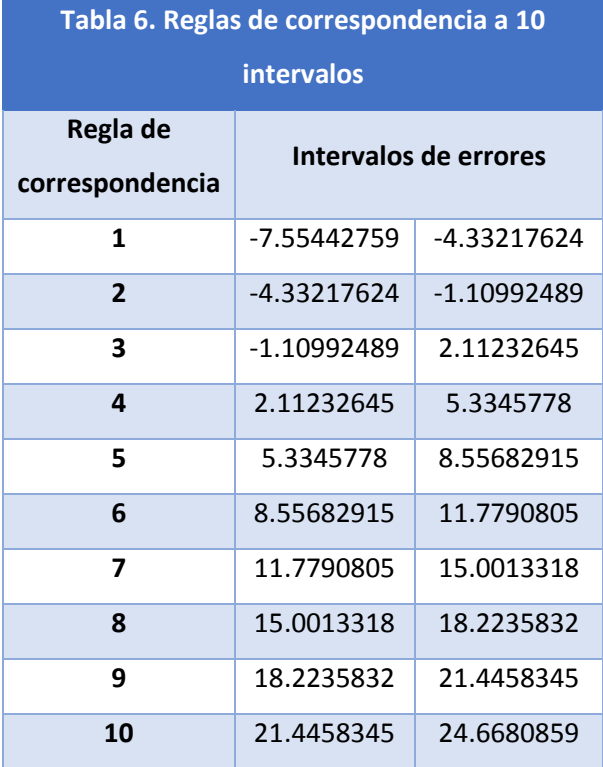

Con cada uno de estos intervalos se consiguió un modelo, con los cuales se obtuvieron las cotas correspondientes y la superficie modelada que tuvo que ser comparada con la superficie real. La PG utilizó todos los operadores y realizó mil generaciones. En la tabla 7 se observa el resumen de los modelos, datos y errores arrojados por la PG. Cabe destacar que

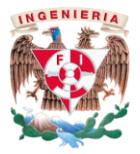

como el error fue el valor predominante para obtener los intervalos de las reglas de correspondencia, fue necesario regresar estos datos a su origen para poder hacer las simulaciones, este proceso se llevó a cabo con ayuda de Excel©.

En la figura 21 se puede observar el resultado que se obtuvo de esta primer modelación con diez reglas de correspondencia, donde el rango de elevaciones esta entre los 2 y los 29 metros.

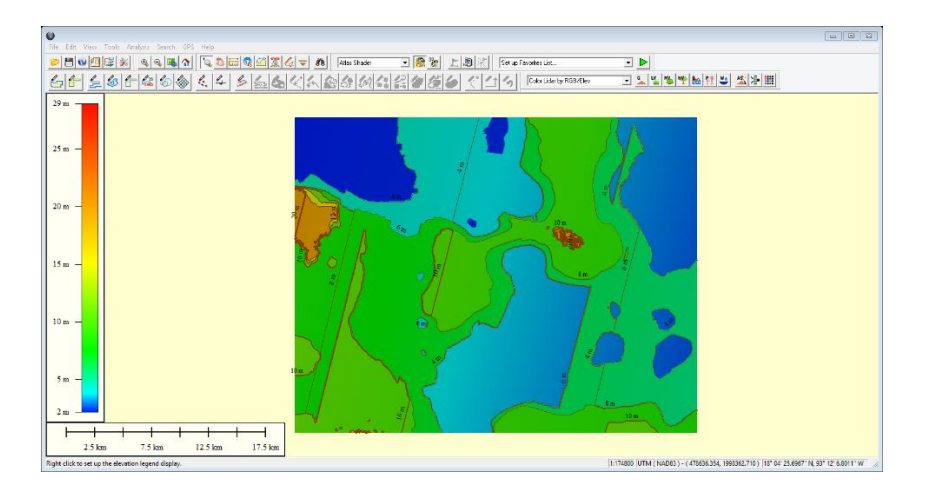

Figura 21. Resultados del modelo 3.0 reflejados en Global Mapper

#### Modelo 3.1.

<span id="page-42-0"></span>Este modelo surgió como una comprobación del modelo 2.1 donde solo se utilizan tres de los cuatros operadores aritméticos propuestos (suma, resta y multiplicación) y con los cuales se obtienen únicamente valores y no modelos matemáticos. El rango de errores medios cuadráticos que se obtuvo para este modelo rondó entre los 0.23 y 7.51, sin embargo y pese a tener errores muy pequeños los coeficientes de determinación fueron casi cero.

La tabla 8 muestra un resumen de los valores obtenidos, así como los errores arrojados por la PG a mil generaciones y los gráficos que demuestran la poca tendencia de los valores a acercarse a la función identidad, que reflejarían entonces, un valor casi correcto.

Las elevaciones obtenidas con este modelo fueron de entre los 2 y los 29 metros, sin embargo, la imagen de la superficie modelada, fue deficiente y no logra tener un parecido cercano a la superficie real, esto se puede observar en la figura 22.

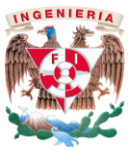

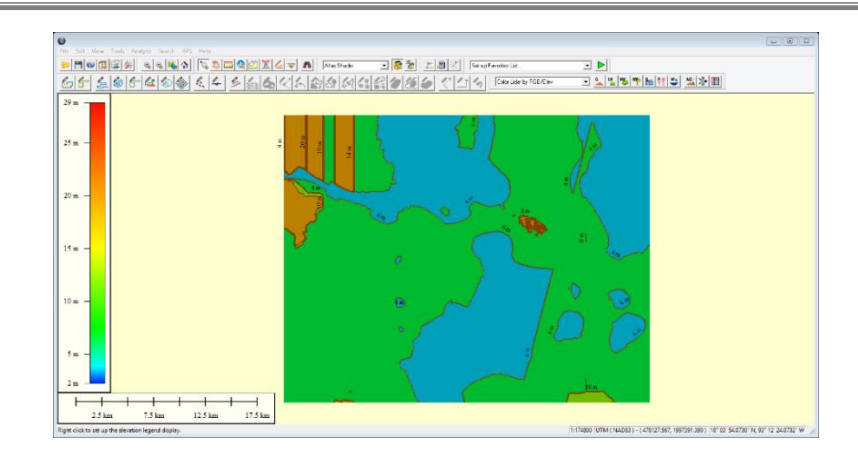

Figura 22. Resultados del modelo 3.1 reflejados en Global Mapper

#### Modelo 3.2.

<span id="page-43-0"></span>Dados los resultados obtenidos a partir de utilizar las cinco reglas de correspondencia sin la división y aumentándole el uso de operadores trascendentales como el coseno y el seno, se decidió por hacer una comparación de entre dicho modelo y el resultante de utilizar las diez reglas de correspondencia sin la división pero con el *cos* y el *sin*, así como también poder ver una mejoría en el modelo con respecto a la superficie real.

La PG realizó mil generaciones y arrojó errores medios cuadráticos que se encuentran entre 0.18 y 7.51 y coeficientes de determinación de entre 0 y 0.8; esto se puede observar en la tabla 9 donde se ve el resumen de los valores y modelos obtenidos.

Este modelo arrojó elevaciones entre los 2 y los 29 metros, como se puede observar en la figura 23, además de que permaneció el parecido entre la superficie real y la modelada.

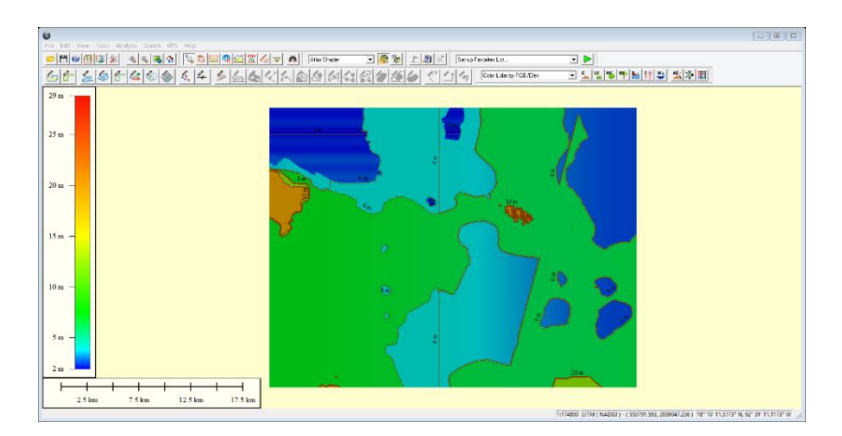

Figura 23. Resultados del modelo 3.2 reflejados en Global Mapper

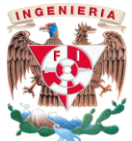

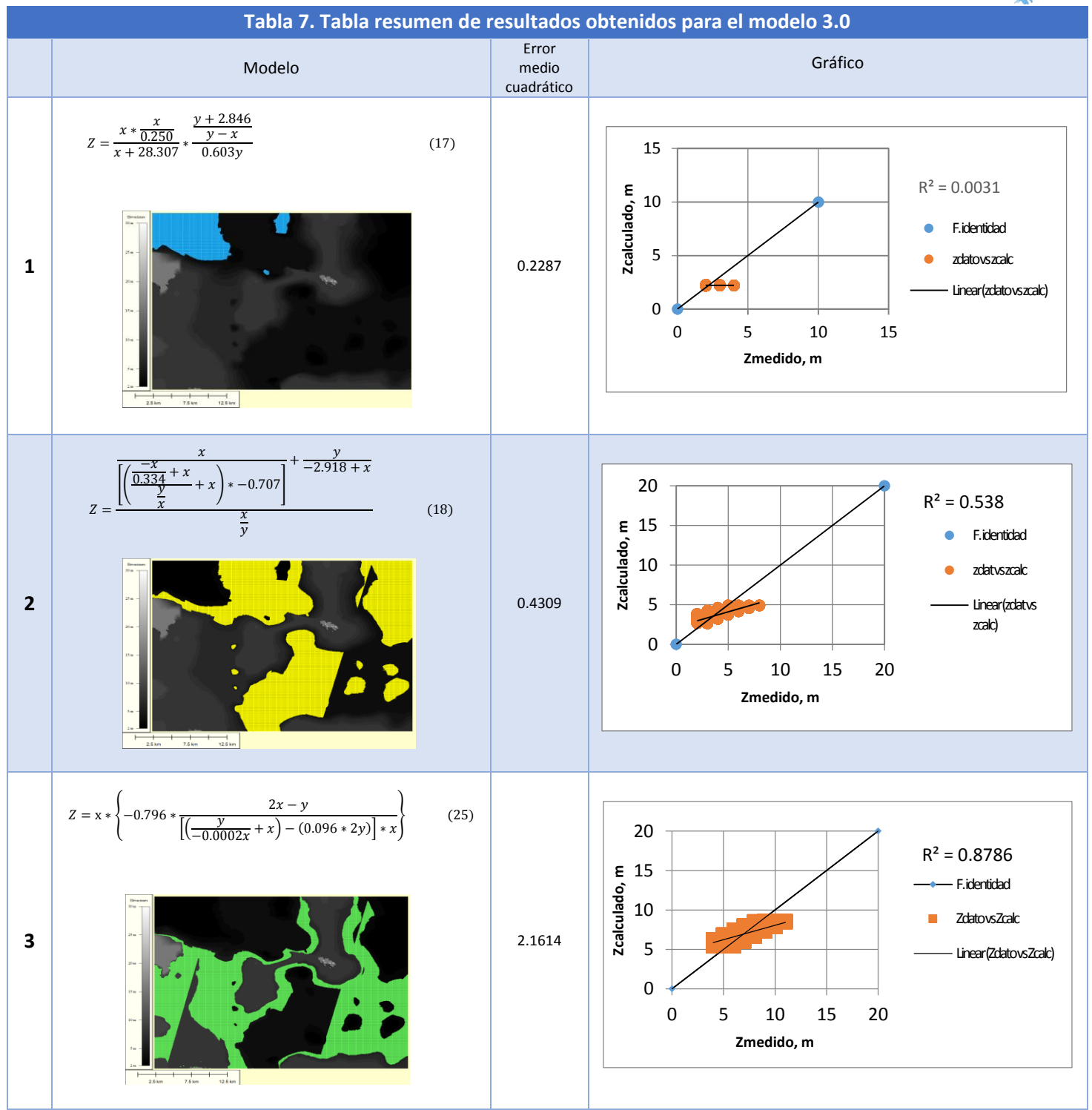

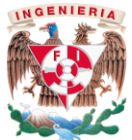

![](_page_45_Figure_1.jpeg)

![](_page_46_Picture_0.jpeg)

![](_page_46_Figure_1.jpeg)

![](_page_47_Picture_0.jpeg)

![](_page_47_Figure_1.jpeg)

![](_page_48_Picture_0.jpeg)

![](_page_48_Figure_1.jpeg)

![](_page_49_Picture_0.jpeg)

![](_page_49_Figure_1.jpeg)

![](_page_50_Picture_0.jpeg)

![](_page_50_Figure_1.jpeg)

![](_page_51_Picture_0.jpeg)

![](_page_51_Figure_1.jpeg)

![](_page_52_Picture_0.jpeg)

![](_page_52_Figure_1.jpeg)

![](_page_53_Picture_0.jpeg)

![](_page_53_Figure_1.jpeg)

![](_page_54_Picture_0.jpeg)

![](_page_54_Figure_1.jpeg)

![](_page_55_Picture_0.jpeg)

![](_page_55_Figure_1.jpeg)

![](_page_56_Picture_0.jpeg)

### <span id="page-56-0"></span>3.4 Resultados Finales

Dados los resultados anteriores se escogió la superficie obtenida a partir del modelo 3.2 que incluye dos operadores trascendentales y tres de los cuatro operadores aritméticos propuestos, este modelo fue seleccionado, gracias a su mayor parecido a la superficie real, mismo que se puede constatar en la figura 24, en donde se muestra la comparación de superficies.

![](_page_56_Figure_3.jpeg)

Figura 24. Comparación entre superficie real y superficie modelada

En la imagen podemos observar además el rango de las elevaciones, que como se observa es muy parecido en ambos casos y donde la variación de elevaciones arrojadas por el programa fue casi similar. De hecho, en la tabla siguiente se aprecia la máxima y mínima elevación obtenidas y sus correspondientes coordenadas X y Y.

![](_page_57_Picture_0.jpeg)

![](_page_57_Picture_139.jpeg)

Adicionalmente, en la tabla 11 podemos ver el resumen de errores medios cuadráticos reportados por el intérprete MATLAB© que corresponden a cada una de los modelos matemáticos obtenidos para las reglas de correspondencia.

![](_page_57_Picture_140.jpeg)

#### <span id="page-57-0"></span>3.5Modelo representativo de las zonas de inundación.

La obtención de esta superficie nos permitió posteriormente obtener diferencia de elevaciones que ayudan a reconocer la zona más propensa a inundación dentro de la región, esto con el fin de tener un conocimiento de la planicie de Tabasco por efecto de un evento extraordinario como el presentado en los meses de Octubre-Noviembre del 2007 a partir de un modelo de superficie creado para estudios hidrológicos en la región.

![](_page_58_Picture_0.jpeg)

En la figura que se presenta a continuación se observa la superficie real a la cual con ayuda de Excel se le aplicó una escala de colores, esto permitió obtener una imagen como la que se observó en Global Mapper, donde haciendo una comparación lo único que cambia son los colores utilizados.

![](_page_58_Picture_2.jpeg)

Figura 25. Vista de la superficie real con escalas de colores de Excel

En la siguiente figura se muestra la superficie modelada, que al igual que la figura anterior muestran con escala de colores de Excel la superficie resultante escogida como la mejor modelación.

![](_page_58_Picture_5.jpeg)

Figura 26. Vista con escala de colores de la superficie escogida como mejor modelada

En la figura 27 se observa lo que es la diferencia de elevaciones que se obtuvo con la hoja de cálculo, esto se realizó únicamente ingresándole a la hoja correspondiente una función condicional que diera como resultado lo que se observa. En color rojo se pueden ver las

![](_page_59_Picture_0.jpeg)

zonas nada propensas a inundación, en amarillo las que tienden a ser inundables y en diferentes escalas de color verde las zonas propensas a inundación, de las menos a las más sensibles.

![](_page_59_Picture_2.jpeg)

Figura 27. Resultados obtenidos a zonas propensas de inundación.

Finalmente, revisando la fiabilidad de los resultados al proponer una comparación de volúmenes de inundación que arrojan ambos archivos se generó el siguiente gráfico, en el cual se observan como los volúmenes de inundación en ambos modelos es parecido y la confiabilidad es buena.

![](_page_59_Figure_5.jpeg)

Figura 27. Resultados obtenidos a zonas propensas de inundación.

![](_page_60_Picture_0.jpeg)

## <span id="page-60-0"></span>IV. Conclusiones y recomendaciones

La aplicación de la Computación Evolutiva (CE) y más en específico el tema de los Algoritmos Genéticos (AG) y de Programación Genética (PG) es una herramienta útil para estimar las cotas topográficas de la zona de estudio, la cual es una planicie.

La restricción de los datos a utilizar para cada una de las secciones en que se divide al sitio de estudio es parte fundamental en la resolución y búsqueda de un modelo digital de elevaciones, debido a la gran cantidad de puntos a considerar para representar a la superficie analizada. Esta limitante en un principio representó un obstáculo, por la cantidad de datos obtenidos de la carta topográfica y el tiempo de resolución, el cual en gran parte dependía del número de generaciones utilizado para el algoritmo, es por ello que se decidió desde un principio trabajar con tan pocas generaciones.

Conforme se obtuvo la primer resolución y posteriormente trabajando con las diferentes divisiones de dominio con respecto a la primer solución obtenida y los errores reportados por la misma, el algoritmo pudo obtener diferentes reglas de correspondencia para diferentes subregiones creadas a partir de la superficie real con ayuda de las funciones aritméticas y trascendentales, siendo estas últimas las que arrojaban siempre una mejor aproximación de la superficie, puesto que seguir trabajando con funciones aritméticas aun teniendo más divisiones en el dominio del primer modelo creado, si mejoraba la calidad de los resultados pero no se obtenía un modelo tan cercano a la realidad.

De este modo, el modelo seleccionado como el de mejor aproximación fue aquel que dio errores medios cuadráticos entre 0.18 y 7.51, así como elevaciones que diferían entre las originales de hasta 1.2 metros (tabla 10).

Con esta superficie y con la original se logró obtener la comparación de cotas de elevación que ayudó a obtener una diferencia de elevaciones que es de utilidad para localizar las zonas de inundación a partir de esta diferencia y que servirá en estudios posteriores a tener cierta certeza del manejo de un modelo digital de elevación con respecto a la superficie real.

![](_page_61_Picture_0.jpeg)

Dados los resultados finales es recomendable que en posteriores trabajos, donde además de seguirse estudiando lo bondadoso del programa con este tipo de planicies o bien con superficies de una topografía más accidentada se divida la superficie de estudio en regiones más pequeñas, que como en este trabajo, permitieron acercarnos a un valor más real y obtener errores menores de 1.2 m de diferencia con respecto a la superficie original. Es recomendable además, cerciorarse que los puntos más altos de la superficie real sean parte de la misma y no edificaciones pues no reconocerlas implica manejar información falsa del sitio.

![](_page_62_Picture_0.jpeg)

## <span id="page-62-0"></span>Referencias

- 1. Aler M, R., Programación genética de heurísticas para planificación, Tesis doctoral, Universidad Politécnica de Madrid, Facultad de informática, Madrid 1999.
- 2. Arganis J. M. L., Preciado J. M. E., Herrera A. J. L., Rodríguez V. K. Función Bivariada de avenidas del conjunto Temascal – Cerro de Oro con Programación Genética, XXIII Congreso Nacional de Hidráulica, Jalisco, México, Octubre 2014.
- 3. Fallas, J., Modelos Digitales de elevación: Teoría, métodos de interpolación y aplicaciones. 2007

[ftp://200.16.19.97/pub/trabajosfinales/Trabajo%20Final%20MARTINEZ%20GARCIA/Disco%20](ftp://200.16.19.97/pub/trabajosfinales/Trabajo Final MARTINEZ GARCIA/Disco 1/09 - Bibliografia/MDE/MDE_TEORIA_2007.pdf) [1/09%20-%20Bibliografia/MDE/MDE\\_TEORIA\\_2007.pdf](ftp://200.16.19.97/pub/trabajosfinales/Trabajo Final MARTINEZ GARCIA/Disco 1/09 - Bibliografia/MDE/MDE_TEORIA_2007.pdf)

- 4. Felicísimo, A. M. Modelos Digitales del Terreno, introducción y aplicaciones en las ciencias ambientales, Oviedo, España, Marzo de 1994.
- 5. Holland, John H. Adaptation in Natural and Artificial Systems. The University of Michigan Press, 1975.
- 6. Koza, John R. Genetic Programming On the Programming of Computers by Means of Natural Selection. MIT Press, Cambridge, MA, USA, 1992.
- 7. Mendoza, R., Alarcón, P. y Berezowsky, M. Cálculo del campo de velocidades en cuerpos de agua con modelo matemático bidimensional en coordenadas curvilíneas adaptables. Proyecto CONACYT. Instituto de Ingeniería UNAM, 1996.
- 8. Mendoza, R. Aplicación de la computación evolutiva en la estimación de cotas topográficas. Tesis de maestría. UNAM. 2002
- 9. Mendoza, R., Rodríguez, K. y Álvarez-Icaza, L. Generación de superficies mediante programación genética, ingeniería Hidráulica en México. UNAM. Octubre de 2007.
- 10. Morris Mano, M., Arquitectura de computadoras, Tercera Edición, Universidad Estatal de California en Los Ángeles, Prentice Hall Hispanoamericana S.A., México 1994, 565 páginas.
- 11. Rodríguez Vázquez K., Mendoza Ramírez R. y Jiménez Castañeda A., Modelo numérico de la bifurcación del Río Mezcalapa usando Programación Genética, Quinto Simposio Regional sobre Hidráulica de Ríos, Argentina, Noviembre de 2011
- 12. Sarrías, Francisco Alonso, Sistemas de Información Geográfica, Capítulo 7, Universidad de Murcia, 2005.

[http://www.um.es/geograf/sigmur/sigpdf/temario\\_7.pdf](http://www.um.es/geograf/sigmur/sigpdf/temario_7.pdf)

![](_page_63_Picture_0.jpeg)

- 13. Tackett, Walter Alden. Greedy recombination and genetic search on the space of computer programs. In L. Darell Whitley and Michael D. Vose, editors, Foundations of Genetic Algorithms 3, pages 271-297, Estes Park, Colorado, USA, 31 July, 1994
- 14. Walsh, R., Optimization, Mac-Graw Hill, 1960, 200 p.
- 15. Zúñiga, Ramón. Introducción al uso de MATLAB. Posgrado en Ciencias de la Tierra, UNAM.
- 16. Instituto Nacional de Estadística y Geografía (INEGI) [http://www.cuentame.inegi.org.mx/monografias/informacion/tab/territorio/relieve.aspx?te](http://www.cuentame.inegi.org.mx/monografias/informacion/tab/territorio/relieve.aspx?tema=me&e=27) [ma=me&e=27](http://www.cuentame.inegi.org.mx/monografias/informacion/tab/territorio/relieve.aspx?tema=me&e=27)
- 17. Instituto Nacional para el Federalismo y el Desarrollo Municipal <http://www.inafed.gob.mx/work/enciclopedia/EMM27tabasco/mediofisico.html>
- 18. <http://www.geosoluciones.cl/global-mapper/>
- 19. <http://www6.uniovi.es/~feli/pdf/libromdt.pdf>
- 20. [http://quegrande.org/apuntes/EI/1/EDI/teoria/06-07/tad\\_-\\_pila\\_-](http://quegrande.org/apuntes/EI/1/EDI/teoria/06-07/tad_-_pila_-_expresiones_aritmeticas.pdf) [\\_expresiones\\_aritmeticas.pdf](http://quegrande.org/apuntes/EI/1/EDI/teoria/06-07/tad_-_pila_-_expresiones_aritmeticas.pdf)